# **АНАЛІЗАТОРИ ПАРАМЕТРІВ ТЕЛЕВІЗІЙНИХ СИГНАЛІВ**

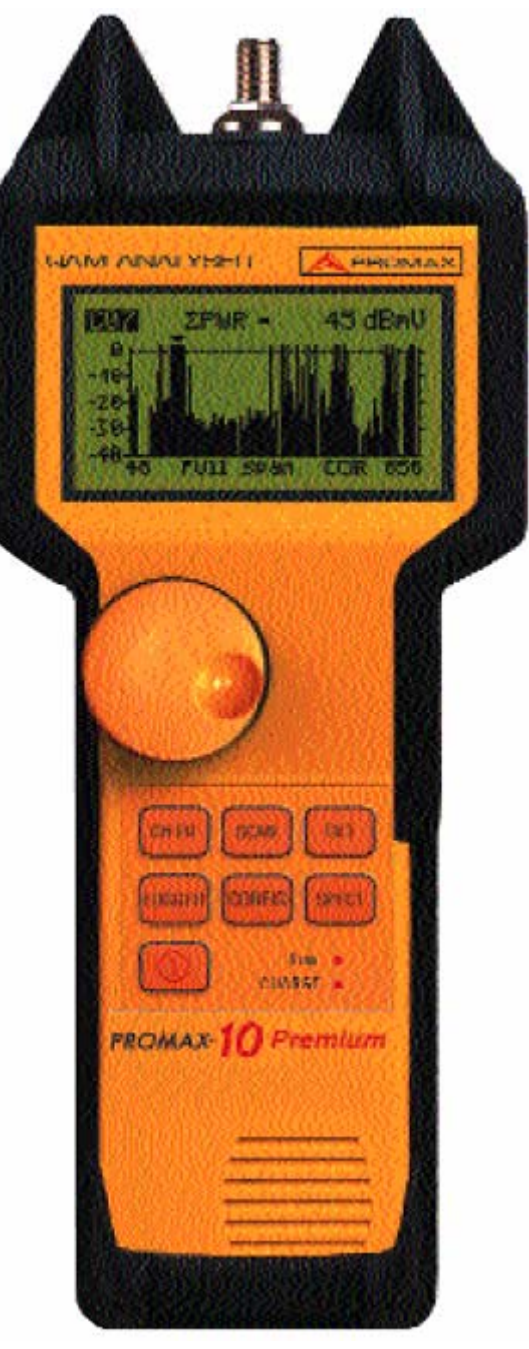

# PROMAX-8/10 PREMIUM ІНСТРУКЦІЯ З ЕКСПЛУАТАЦІЇ

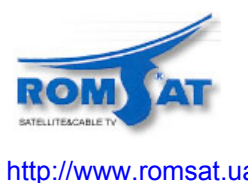

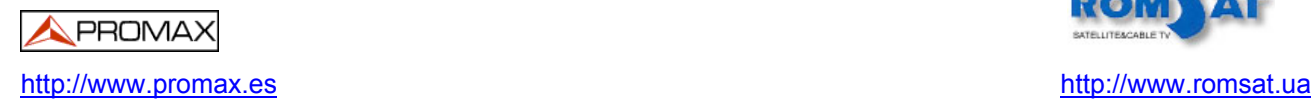

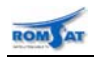

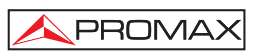

# **3MICT**

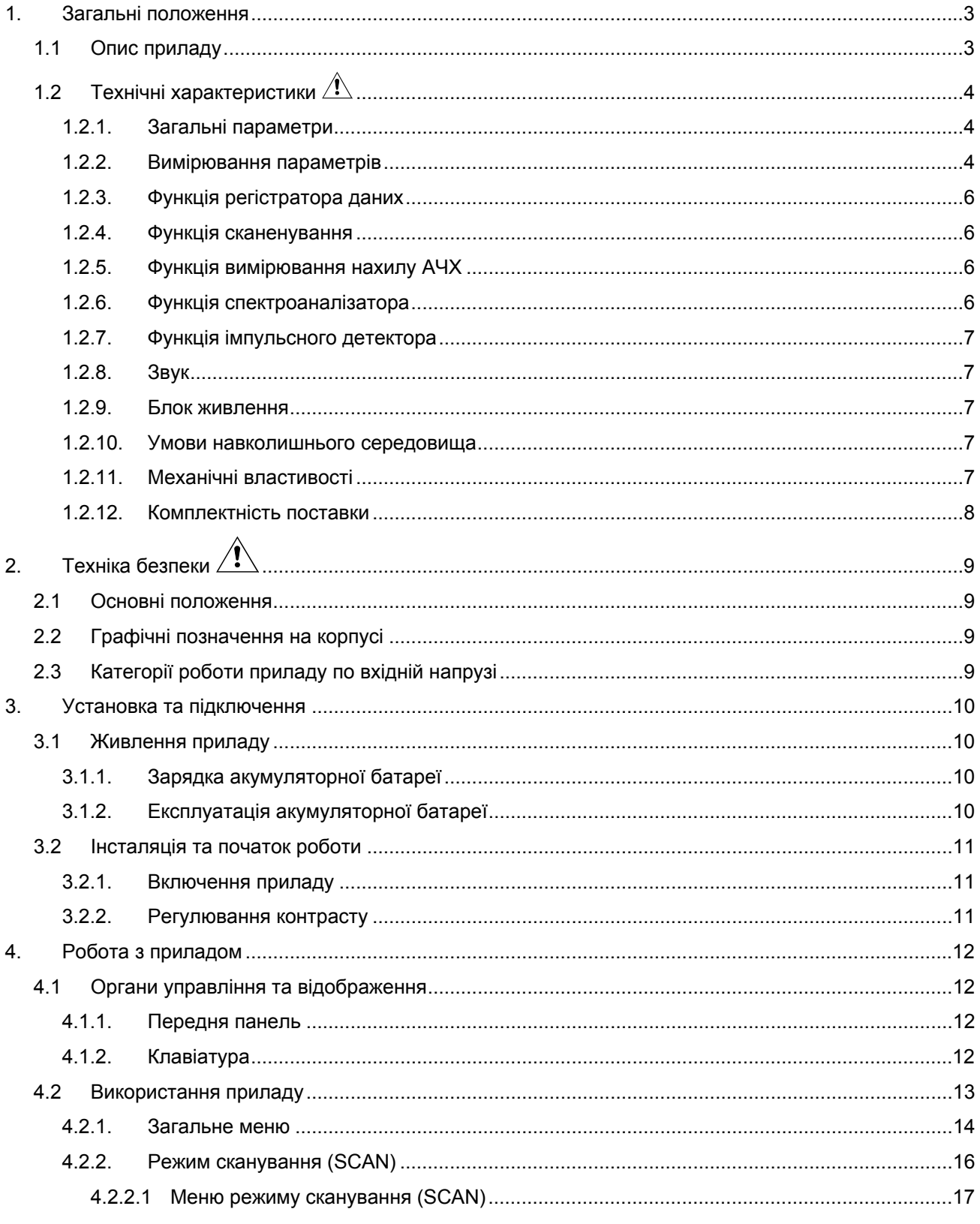

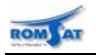

# **A PROMAX**

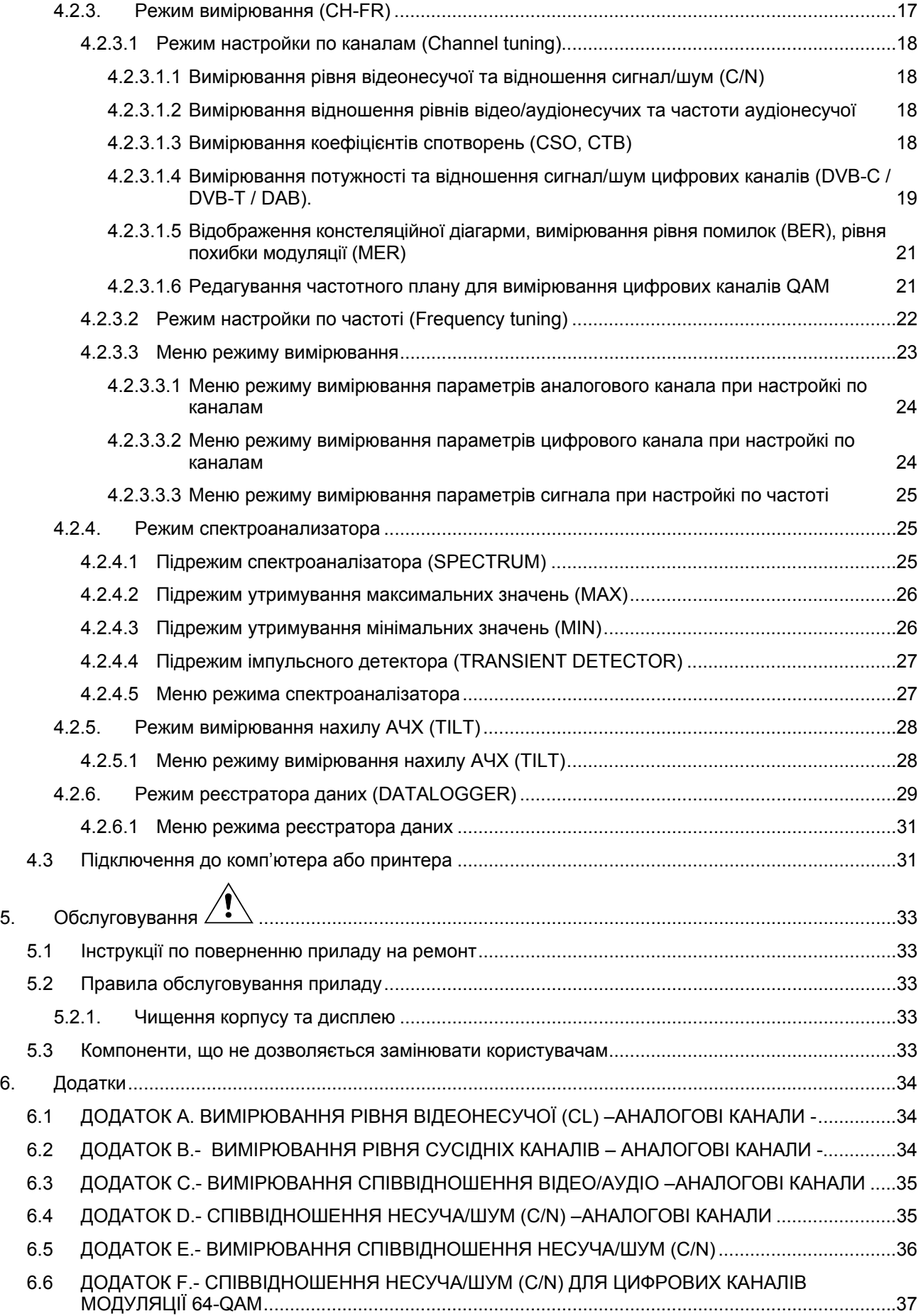

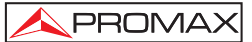

# **1. Загальні положення**

# **1.1 Опис приладу**

Аналізатори *PROMAX-8/10 Premium* (далі—прилади) **—** це багатофункціональні прилади, що можуть виконувати наступні функції: **ВИМІРЮВАННЯ ПАРАМЕТРІВ**, **РЕГІСТРАЦІЮ ДАНИХ**, функції **СКА-НЕРА** та **СПЕКТРОАНАЛІЗАТОРА**, **ВИМІРЮВАННЯ НАХИЛУ АЧХ,** функцію **ІМПУЛЬСНОГО ДЕТЕК-ТОРА**. Багатофункціональність робить його відмінним інструментальним засобом для настройки та обслуговування **аналогових** та **цифрових** систем прийому/розповсюдження телевізійних сигналів, які працюють в частотному діапазоні від **5** до **862 МГц**, включаючи ЧМ радіомовлення, системи колективного прийому ТБ (**MATV**) та кабельного ТБ (**CATV**), включаючи смугу зворотного каналу (**sub-band**).

У функціональному режимі вимірювання параметрів (**MEASURE**), прилад надає можливість проведення наступних вимірювань:

- Аналогові канали:
	- o Вимірювання рівня відеонесучої
	- o Вимірювання співвідношення Несуча/Шум (C/N)
	- o Вимірювання співвідношення Відео/Аудіо (V/A)
	- o Вимірювання інтермодуляційних спотворень CSO та CTB
- Цифрові канали (DVB-C, DVB-T та DAB):
	- o Вимірювання потужності в каналі методом інтегрування
	- o Вимірювання співвідношення Несуча/Шум (C/N)
	- o Promax-10 має можливість вимірювання рівня помилок (BER), рівня похибки модуляції (MER) та відображати констеляційну діаграму для цифрових сигналів з модуляцією QAM.

У функціональному режимі реєстрації даних (**DATALOGGER**) прилад надає можливість збереження в пам'яті до 55 результатів автоматичних вимірювань, кожний запис характеризується рівнями несучих, відношенням Сигнал/Шум (C/N), Відео/Аудіо (V/A) для активованих в канальному плані каналів (максимум 140 каналів). Одержані вимірювання в будь-який час можуть бути перевірені, перенесені до персонального комп'ютера (ПК) або надруковані.

У функціональному режимі сканера (**SCAN**) прилад за допомогою гістограми на дисплеї відображає рівні усіх каналів в визначеній смузі частот. Смуга частот та опорний рівень задаються користувачем. Для канала, указаного маркером, відображається значення рівня кожного окремого каналу.

У функціональному режимі вимірювання нахилу АЧХ (**TILT**) екран показує, як графічно так і в числовому відображенні, різницю між рівнями будь-яких чотирьох заздалегідь визначених пілотних каналів, що забезпечує якісне вимірювання нахилу АЧХ в певній смузі частот.

У функціональному режимі спектроаналізатора (**SPECTROANALYZER**) прилад забезпечує аналіз повної смуги частот з кроком по частоті, заданим користувачем від 1 до 100 МГц. До того ж, можливо змінити опорний рівень, виявити та зберегти **максимальні** та **мінімальні** значення для виміряних рівнів наведених зовнішніх перешкод (**INGRESS**).

У функціональному режимі імпульсного детектора (**DETECTOR**) прилад дає можливість порахувати кількість імпульсних перешкод в смузі частот зворотного каналу з рівнем, вищим, ніж порогова величина, визначена користувачем. Максимальний діапазон частот при цьому: від 5 до 100 МГц.

При проектуванні приладів особливу увагу було надано створенню універсального, точного та зручного в користуванні приладу. Клавіатура надає прямий доступ до різних режимів, будь-який параметр вимірювання може бути легко змінено за допомогою маніпулятора (обертового селектора/клавіші).

Прилад має інтерфейс **RS-232C** для підключення до принтера або комп'ютера та формування звітної документації на основі одержаних вимірювань.

Живлення приладу забезпечується за допомогою внутрішньої акумуляторної батареї.

Ергономічна, надійна конструкція та невелика вага приладу робить його робочим інструментальним засобом, котрий не має аналогів.

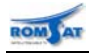

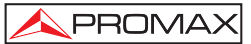

# **1.2 Технічні характеристики**

## **1.2.1. Загальні параметри**

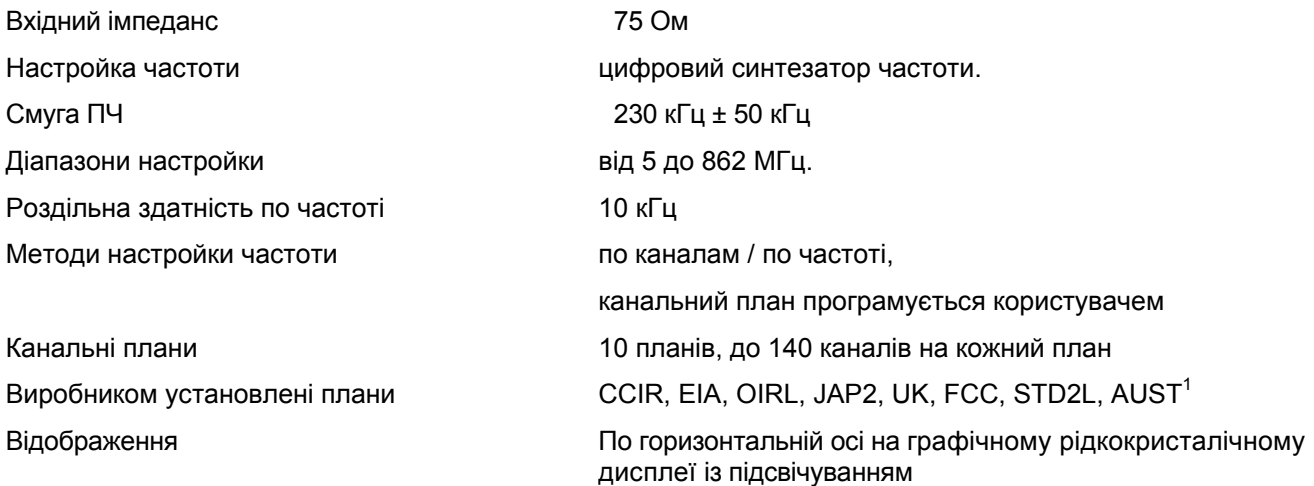

#### **1.2.2. Вимірювання параметрів**

#### **Вимірювання рівня та потужності на канал**

| Вимірювання                                                   |                                                                                                    |
|---------------------------------------------------------------|----------------------------------------------------------------------------------------------------|
| Аналогові канали                                              | Вимірювання рівня відеонесучої                                                                                                |
| Цифрові канали                                                | Вимірювання потужності в частотній смузі каналу інтег-<br>раційним методом                                                    |
| Діапазон вимірювання                                          | Від 25 до 120 дБмкВ. (Від -35 дБмВ до 60 дБмВ) <sup>2</sup>                                                                   |
| Зміна діапазону вимірювань в залежності від кількості каналів |                                                                                                    |
| до 10 каналів                                                 | 110 дБмкВ                                                                                                    |
| від 11 до 20 каналів                                          | 107 дБмкВ                                                                                                    |
| від 21 до 50 каналів                                          | 103 дБмкВ                                                                                                    |
| від 51 до 80 каналів                                          | 101 дБмкВ                                                                                                    |
| Відображення                                                  | Цифрове в dBµV (дБмкВ), dBmV (дБмВ) або dBm<br>(дБмВт) та в аналоговому виді графічною смужкою з<br>роздільчою здатністю 1дБ. |
| Звуковий індикатор                                            | Тональність, що змінюється залежно від рівня сигналу                                                                          |
| Точність                                                      |                                                                                                    |
| Аналогові канали                                              | $\pm 2$ дБ (від 0 до 40 гр.С) для негативної модуляції відео <sup>3</sup> .                                                   |
| Цифрові канали                                                | ±3 дБ (від 0 до 40 гр.С) для частотної смуги каналу 8МГц.                                                                     |

*<sup>1</sup> Згідно запиту, виконується на підприємстві виробника (фабрично). (Див. опцію OPT-008-61)* 

l

<sup>&</sup>lt;sup>2</sup> З міркувань надійності максимальна вхідна потужність в повній смузі частот обмежена рівнем 120 дБмкВ. Рівноцінний енергетичний рівень для групи каналів подібних рівнів пов'язаний з вхідним енергетичним рівнем в повній смузі частот згідно до *наступного виразу:* 

*LT = L+10 log N (LT: сумарний рівень, L: середній рівень одного каналу, N: кількість наявних каналів ).* 

*Для вищих вхідних енергетичних рівнів рекомендується використання зовнішнього атенюатора 20 дБ.* 

Можуть бути окремі частоти, де символ "<" відображається в рівнях, вищих, ніж 25 дБмкВ (максимум при 28 дБмкВ). Це від*бувається при автоматичній корекції частотної нерівномірності. Значення вимірювань при цьому коректні, хоча точність знижується до ±3 дБ*

 $^3$  Для позитивної модуляції відео (Стандарт L) може змінитися від 0 до -2 дБ між білим та чорним зображенням.

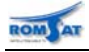

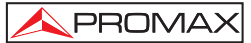

| Вимірювання відношення відео / аудіо (аналогові канали) |                                                                                                    |
|---------------------------------------------------------|----------------------------------------------------------------------------------------------------|
| Вимірювання                                             | Відношення рівнів відеонесучої до звукової (Аудіо) несу-<br>чої (V/A)                                                                                                    |
| Діапазон вимірювання                                    | Від 0 до 40 дБ                                                                                                    |
| Частота звукової піднесучої                             | $4-9$ МГц                                                                                                    |
| Точність                                                | $\pm$ 2 дБ (від 0 до 40 гр. С) для ЧМ звукової несучої <sup>1</sup>                                                                                                    |
| Вимірювання співвідношення несуча / шум (C/N)           |                                                                                                    |
| Вимірювання                                             |                                                                                                    |
| Аналогові канали                                        | Відношення між рівнем несучої та рівнем шуму в каналі.                                                                                                    |
| Цифрові канали                                          | Відношення між потужністю в каналі та рівнем шуму.<br>Частота, на якій вимірюється шум задається користува-<br>чем в абсолютному або відносному значенні. У віднос-<br>ному режимі шум вимірюється в на відстані BW/2 +<br>0.5МГц від центральної частоти каналу (BW-ширина<br>частотної смуги каналу). |
| Діапазон вимірювань <sup>2</sup>                        |                                                                                                    |
| Аналогові канали                                        | 38 - 48 дБ для вхідного рівня між 60 та 70 дБмкВ<br>>48 дБ для вхідного рівня > 70 дБмкВ                                                                                                    |
| Цифрові канали                                          | > 40 дБ для вхідного рівня > 60 дБмкВ                                                                                                    |
| Точність                                                | $\pm$ 2 дБ (45 - 862 МГц) $\pm$ 3 дБ (5-45 МГц)                                                                                                    |
|                                                         | Вимірювання продуктів інтермодуляційних спотворень другого (CSO) та третього (СТВ) порядку                                                                                                    |
| Вимірювання                                             |                                                                                                    |
| Аналогові канали                                        |                                                                                                    |
| CSO                                                     | Відношення пікового рівня відеонесучої до піка складо-<br>вих спотворення, обумовленого биттям другого порядку.<br>Вимірюється на чотирьох частотах, що визначаються<br>користувачем.                                                                                                    |
| Частоти вимірювання                                     | визначаються користувачем<br>від -2.50 до -0.50 МГц та від 0.50 до 2.50 МГц.<br>Значення встановлені автоматично: -1.50, -0.50, 0.50 та<br>1.50MI ц.                                                                                                    |
| <b>CTB</b>                                              | Відношення пікового рівня відеонесучої до піка складо-<br>вих спотворення, обумовленого биттям третього поряд-<br>ку. Вимірюється на частоті несучої або (в режимі апрок-<br>симації) в каналі, заздалегідь визначеному користува-<br>чем.                                                              |
| Вимірювання параметрів цифрових каналів <sup>3</sup>    |                                                                                                    |
| MER (рівень похибки модуляції)                          |                                                                                                    |
| діапазон                                                | 22 dB  34 dB fдля 64 QAM.                                                                                                    |
| точність                                                | $±$ 2 dB                                                                                                    |
| BER (рівень помилок)                                    |                                                                                                    |
| Вимірювання                                             | до декодера Ріда-Соломона                                                                                                    |
| Діапазон                                                | $10^{-2}$ 10 $^{-8}$                                                                                                    |

 $^1$  Для АМ звукової несучої (Стандарт L), може змінитися від 0 до -3 дБ нижче значення V/A.

l

*<sup>2</sup> Див. додаток E* 

<sup>3</sup> Тільки для **PROMAX-10** *Premium*

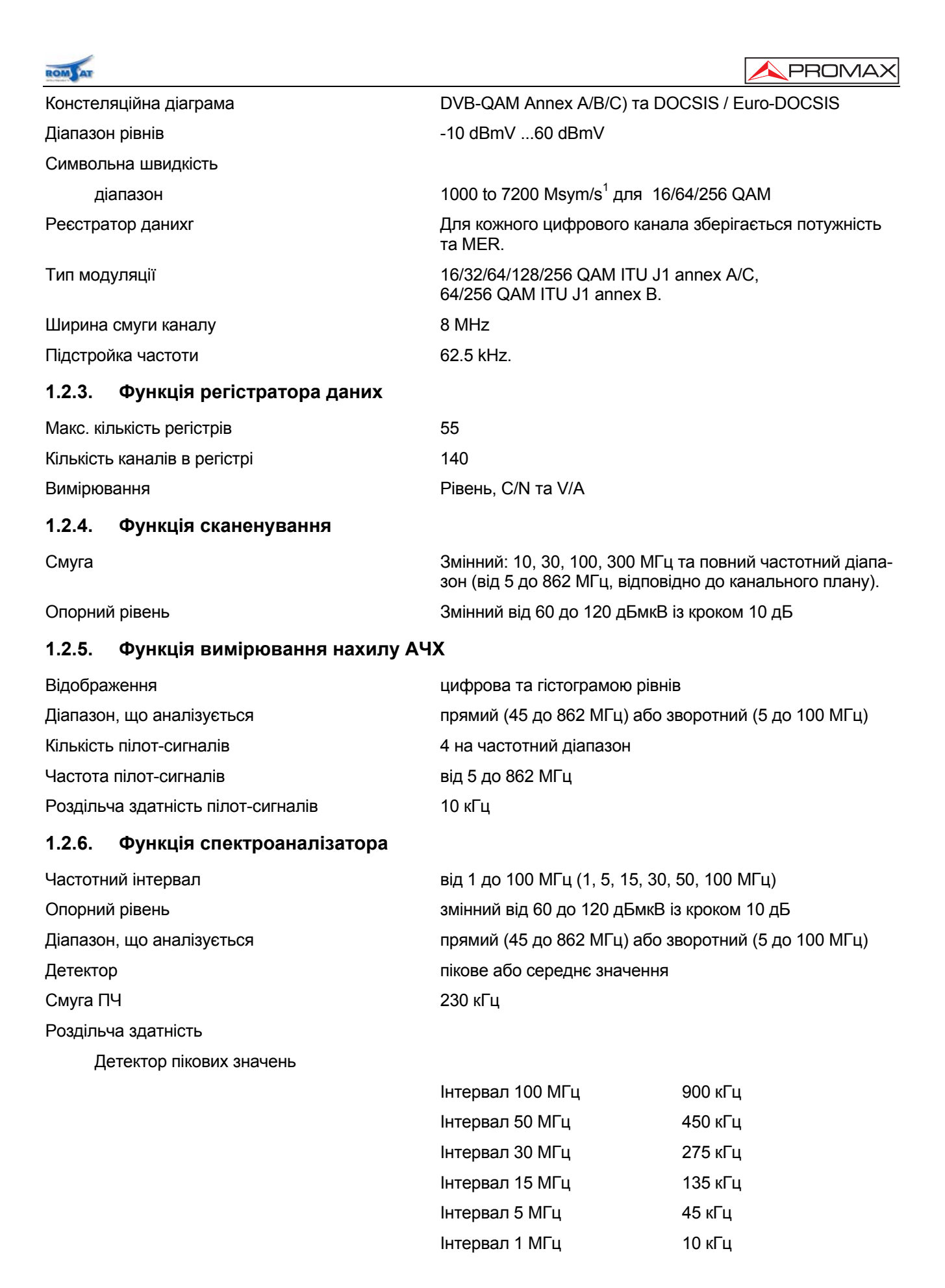

 $1$  3 опцією ОР-010-Е, в іншому випадку 1000...7000

l

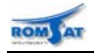

Детектор середніх значень

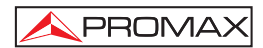

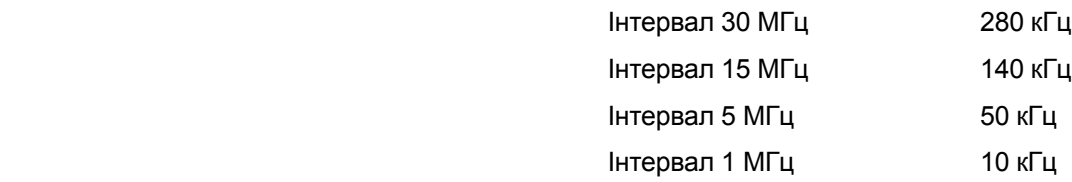

# **1.2.7. Функція імпульсного детектора**

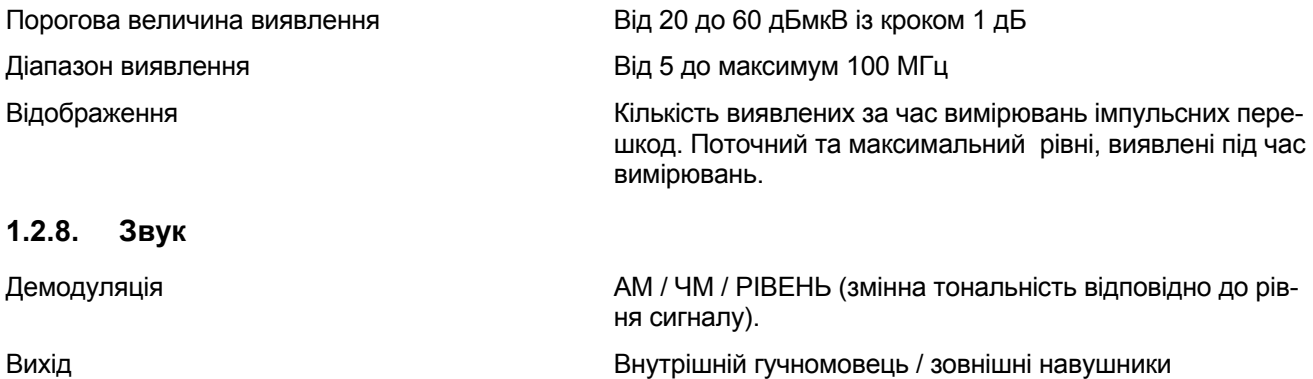

# **1.2.9. Блок живлення**

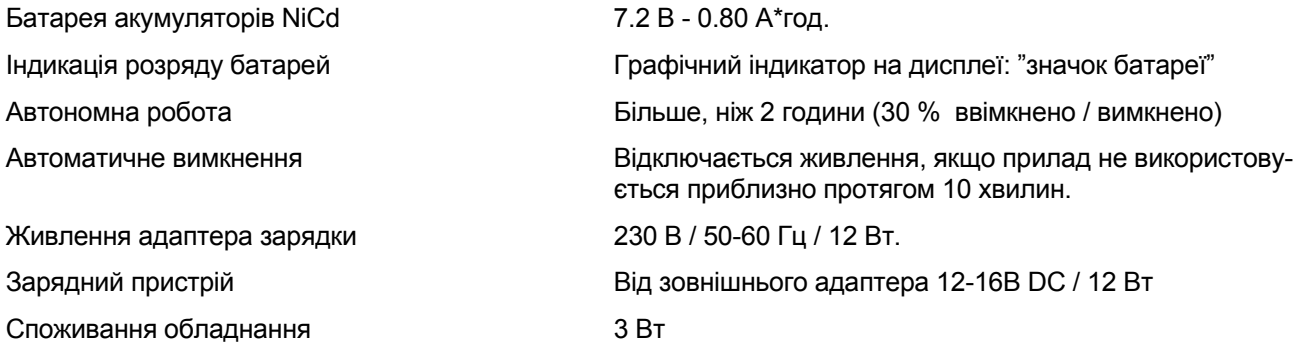

# **1.2.10. Умови навколишнього середовища**

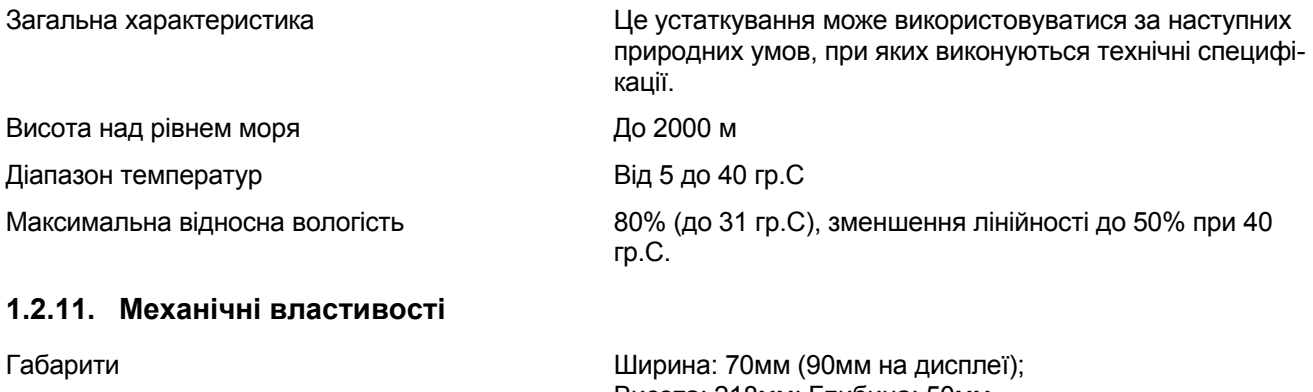

Висота: 218мм; Глибина: 50мм Вага 570 грам (разом із батареєю акумуляторів)

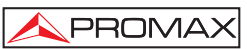

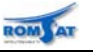

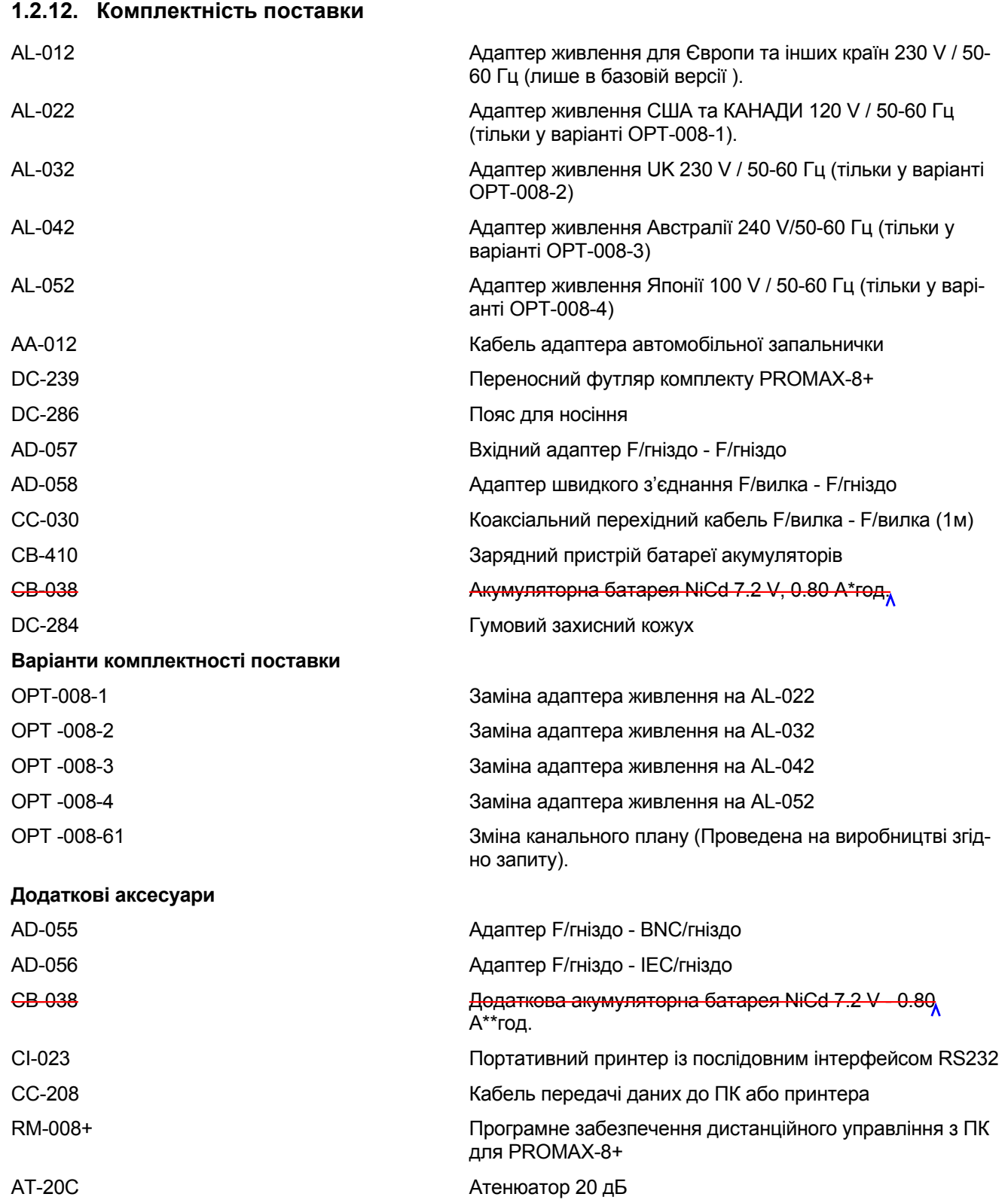

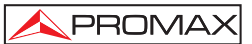

# **2. Техніка безпеки**

# **2.1 Основні положення**

Використовуйте прилад *PROMAX-8/10 Premium* лише в системах із заземленим негативним полюсом живлення.

Зарядовий пристрій AL-103 задовольняє вимогам Class I безпеки, але з метою дотримання безпеки підключайте його лише при заземлених приладах.

Прилад може використовуватись в умовах перевантаження (Overvoltage Category II) та шкідливих умовах зовнішнього середовища (Pollution Degree 2).

З метою безпеки використовуйте лише перевірені пристрої (акумулятори, зарядові пристрої).

Перевіряйте відповідність вимогам інструкції рівнів живлення та сигналу при роботі з приладом.

Пам'ятайте, що напруги вищі за **60V DC** або **30 V AC rms** — небезпечні.

Використовуйте прилад лише в умовах зовнішнього середовища, що задовольняють вимогам документації.

Користувачам дозволені лише операції, що приведено в розділі "5.Обслуговування  $\frac{1}{2}$ .". інші операції повинен проводити кваліфікований персонал.

При використанні перехідного адаптера живлення, негативний полюс повинен бути заземлений. Не перекривайте вентиляційні отвори в корпусі приладу.

При роботі з сигналами високих рівнів, використовуйте кабель з низьким рівнем випромінення.

Для отримання інформації про очищення приладу звертайтесь до розділу "5.Обслуговування

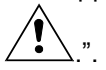

## **2.2 Графічні позначення на корпусі**

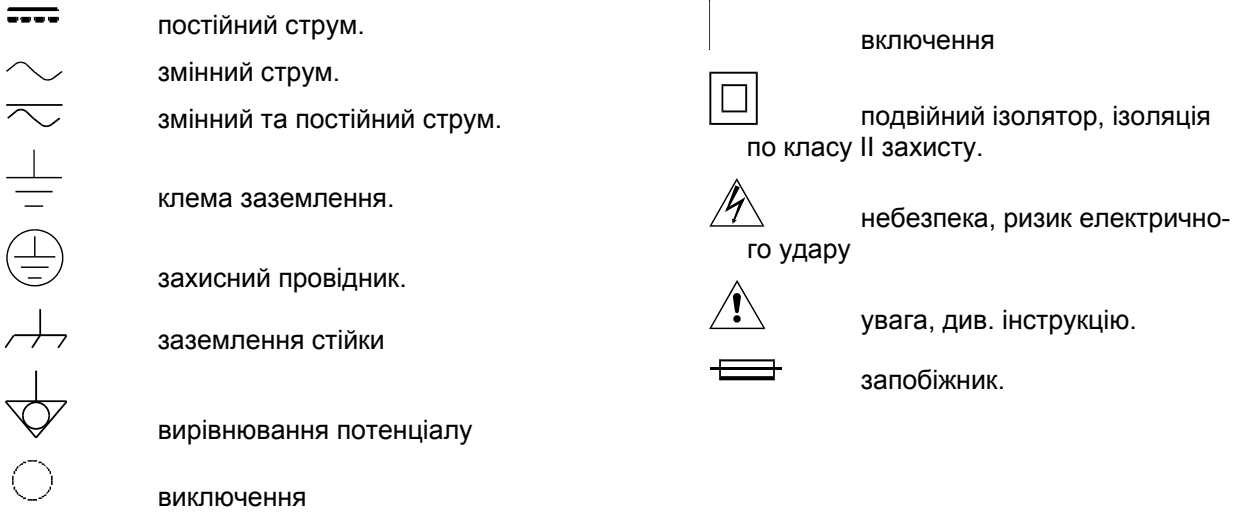

## **2.3 Категорії роботи приладу по вхідній напрузі**

**Cat I** низька напруга вхідного сигналу, ізольований вхід від мережі живлення.

**Cat II** використання приладу як портативного в стаціонарних умовах.

**Cat III**використання приладу як стаціонарного в стаціонарних умовах.

**Cat IV**промислове використання приладу.

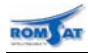

# **3. Установка та підключення**

## **3.1 Живлення приладу**

*PROMAX-8/10 Premium* — це портативний прилад, живлення якого здійснюється за допомогою внутрішньої NiCd акумуляторної батареї з номінальною напругою 7.2В. Перед початком будь-якого вимірювання користувач повинен переконатися, що акумуляторна батарея повністю заряджена. Для зарядки необхідно використовувати зарядно-розрядний пристрій, який постачається в комплекті з приладом. У випадку роботи з розрядженою батареєю результати вимірювання можуть бути недостовірними.

#### **3.1.1. Зарядка акумуляторної батареї**

Для забезпечення живлення зарядного пристрою акумуляторних батарей прилад комплектується адаптером живлення 230 V / 50-60 Гц (для Європи та інших країн). Для замовлення інших типів адаптерів див. варіанти комплектності поставки.

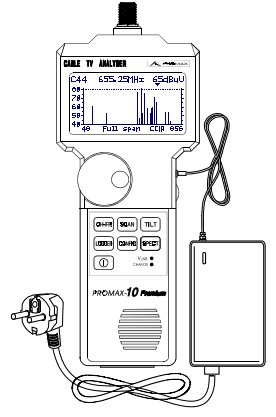

**PROMA** 

Щоб запобігти будь-якому можливому пошкодженню приладу в результаті несправності акумуляторної батареї, зарядний пристрій акумуляторної батареї оснащений автоматичною схемою захисту.

При підключенні до адаптера живлення вимкненого приладу виконується швидка зарядка. Час зарядки залежить від стану заряду акумуляторної батареї. У випадку повністю розрядженої батареї час зарядки складає близько 2.5годин. Індикатор зарядки CHARGE на передній панелі приладу світиться поки виконується процес зарядки. По завершенні процесу індикатор починає мигати.

При підключенні адаптера живлення до приладу, що працює, процес зарядки триває довше. В режимі вимірювання параметрів MER та BER споживання приладу навіть більше ніж може забезпечити адаптер живлення, тому в цих режимах проходить розряд батареї.

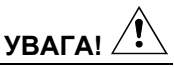

**Перед використанням зарядного пристрою переконайтеся, що адаптер відповідає параметрам мережі живлення. Індикатор засвітиться, при приєднанні адаптера до мережі та приладу.** 

**При вимкненні приладу в процесі зарядки прилад реініціалізує процес зарядки.** 

**Процес зарядки рекомендується починати при повному розряді акумуляторної батареї, щоб уникнути накопичення "ефекту пам'яті", для чого перед підключенням адаптера живлення рекомендується тримати прилад ввімкненим до повного розряду батареї.** 

**Прилад не дозволяє стартувати процесу зарядки при температурі середовища, що не задовольняє умовам експлуатації, т.я. це може зашкодити приладу.** 

#### **3.1.2. Експлуатація акумуляторної батареї**

Перед тривалим зберіганням (консервацією) приладу рекомендується повністю розрядити акумуляторну батарею.

Після тривалого терміну невикористання приладу, він може не включатися (батарея розряджена). При підключені адаптера живлення індикатор CHARGE почне мигати, що свідчить про включення в режимі сервісного обслуговування . Через деякий час (близько хвилини) індикатор буде світитися непеерервно (перестане мигати), що свідчить про перехід в штатний режим зарядки батареї, при якому прилад можна включати. При такому включенні рекомендується провести цикл повної зарядки, що займе близько 12-14годин. Для виконання зарядки необхідно вимкнути (OFF) опцію автоматичного вимкнення приладу AUTO POWER OFF.

При першому включенні акумуляторних батарей бажано провести два процеси зарядження та розрядження, щоб будь-який можливий ефект пам'яті, нагромаджений протягом періоду зберігання, був ліквідований.

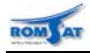

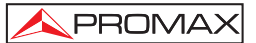

# **3.2 Інсталяція та початок роботи**

#### **3.2.1. Включення приладу**

Прилад **PROMAX-8/10** *Premium* було розроблено для використання як портативне обладнання, тому особливих умов для установки прилад не потребує.

Повністю заряджена акумуляторна батарея забезпечує живлення приладу протягом більш ніж

двох годин. Коли акумуляторна батарея розряджена, на дисплеї відображається  $\Box$ , що сигналізує необхідність процес зарядки акумуляторної батареї. Якщо встановлена повністю розряджена акумуляторна батарея, то існує можливість, що прилад почне роботу завдяки залишковому заряду. У цьому випадку прилад може автоматично відключитись, перш ніж буде відображений індикатор розрядки акумуляторної батареї.

#### **3.2.2. Регулювання контрасту**

Якщо при вмиканні приладу клавішу ON/OFF [16] утримувати натиснутою, то на дисплеї з'явиться повідомлення "CONTRAST ADJUSTMENT - Turn the rotary selector (РЕГУЛЮВАННЯ КОНТРАСТУ - Поверніть маніпулятор)". Повертанням маніпулятора [9] можна відрегулювати контраст дисплея, щоб отримати найкращу візуалізацію відповідно до робочих умов. Нове значення параметра контрасту запам'ятовується та зберігається автоматично.

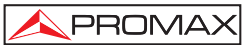

# **4. Робота з приладом**

# **4.1 Органи управління та відображення**

# **4.1.1. Передня панель**

**ROM** AT

[1] Адаптер F-F (або F-BNC або F-IEC).

**Максимальний рівень вхідної напруги: 60 В середньоквадратичного значення змінного струму (VAC rms.) /частотою 50-60 Гц**

- [2] Корпусний роз'єм типу "F вилка"
- [3] Графічний дисплей з підсвічуванням
- [4] Роз'єм для підключення адаптера живлення
- [5] Регулятор гучності внутрішнього динаміка
- [6] Клавіатура з 7 клавіш для вибору функцій
- [7] Гучномовець
- [8] Інтерфейс для підключення ПК або принтера за допомогою кабеля **CC-208.**

**Для з'єднання користуйтесь кабелем фірми-виробника, інакше прилад може зазнати серйозних пошкоджень.** 

[9] Маніпулятор

# **4.1.2. Клавіатура**

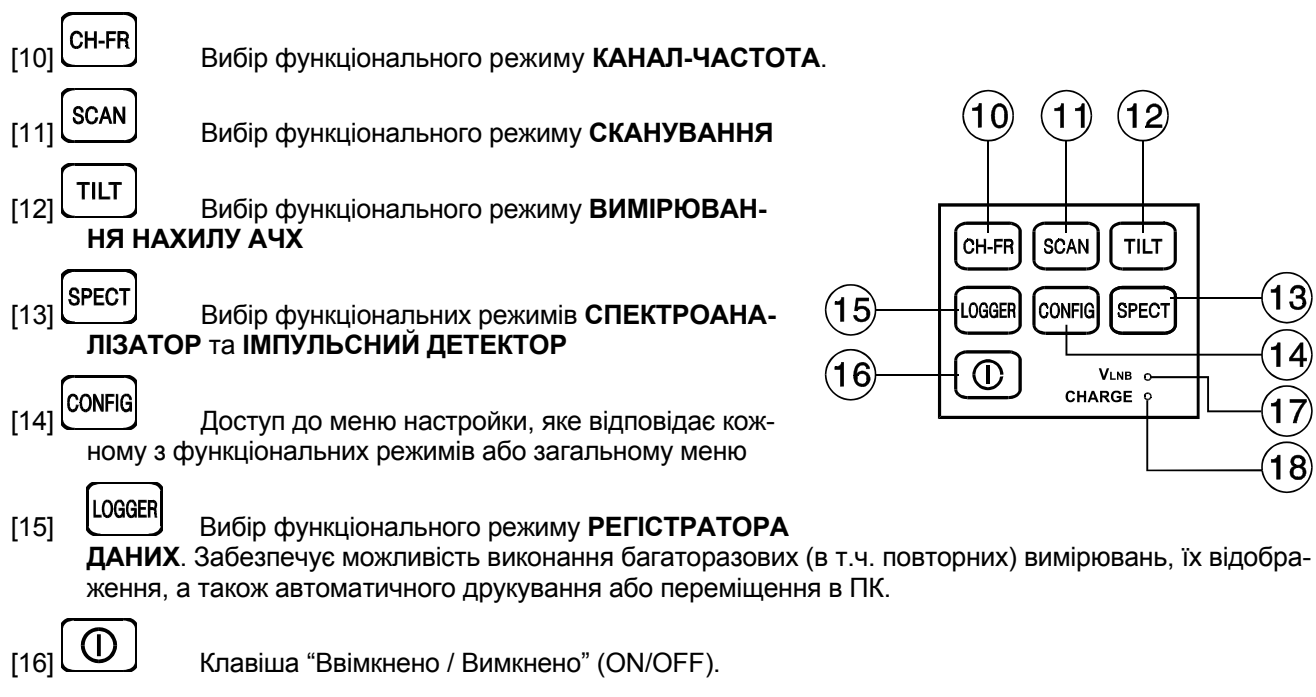

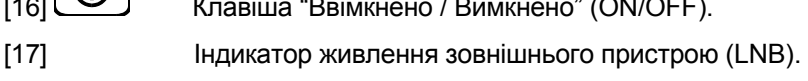

[18] Індикатор включення та зарядки

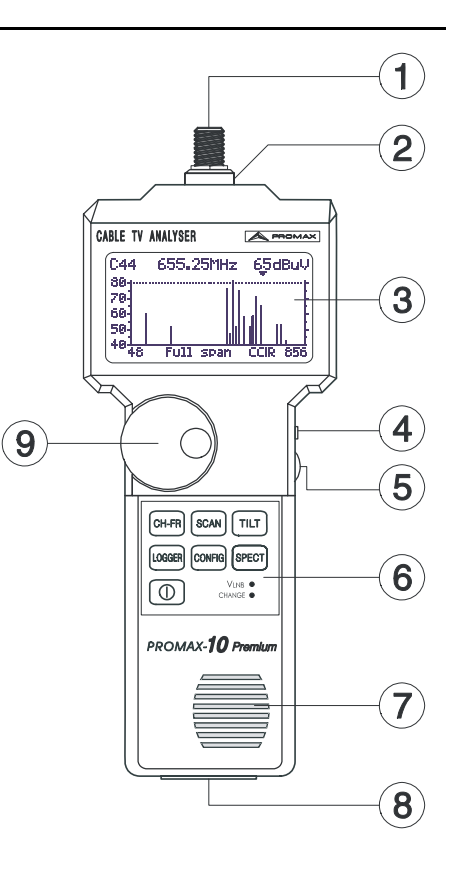

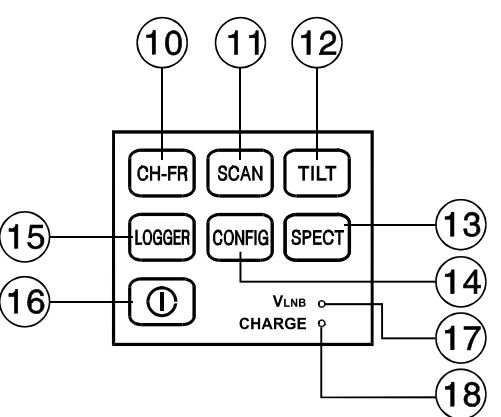

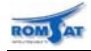

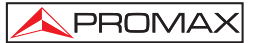

### **4.2 Використання приладу**

В аналізаторі *PROMAX-8/10 Premium* реалізовано 6 незалежних функціональних режимів:

CH-FR

Функціональний режим **ВИМІРЮВАННЯ (CH-FR)** забезпечує проведення вимірювань: для **аналогових** каналів - **рівня відеонесучої**, співвідношення Несуча/Шум **(C/N)**, співвідношення Відео/Аудіо несучих **(V/А)** та вмикає демодуляцію звукової несучої; для **цифрових** каналів **потужності** в каналі та **співвідношен**ня Несуча/Шум **(C/N)**. Він також надає можливість проведення вимірювань інтермодуляційних спотворень другого **(CSO)** та третього порядку (**CTB)**.

*PROMAX-10 Premium* також вимірює рівень помилок (**BER**) та рівень похибки модуляції (**MER**), відображає констеляційну діаграму для цифрових каналів в QAM модуляції.

Logger

Функціональний режим **РЕГІСТРАТОРА ДАНИХ (DATALOGGER)** забезпечує виконання автоматичних багатократних вимірювань та занесення їх результатів в регістри пам'яті для наступного контролю, передачі до ПК або друкування. Прилад може виконати та зберігати в пам'яті до 55 одержаних записів вимірювань. Кожен запис містить результати вимірювань рівнів несучих, співвідношень C/N та V/А в каналах, активованих в канальному плані (максимум до 140 каналів).

**SCAN** 

**SPECT** 

**TILT** 

Функціональний режим **СКАНУВАННЯ (SCAN)** забезпечує відображення на дисплеї за допомогою гістограми рівнів сигналів усіх наявних в вибраній смузі частот каналів. Частотний інтервал та референц рівень можуть бути вибрані за допомогою обертового селектора/клавіші. Крім того, рухомий маркер показує числовий параметр рівня будь-якого вибраного каналу. Цей режим також надає можливість визначення пілотних каналів, які використовуються для ВИМІРЮВАННЯ НАХИЛУ АЧХ (тільки в частотному діапазоні прямого каналу).

Клавіша **SPECT [13]** надає можливість вибору 2-х функціональних режимів:

Режим **СПЕКТРАЛЬНОГО АНАЛІЗАТОРА (SPECT)** забезпечує аналіз спектра в повному частотному діапазоні у двох його частинах: смуга частот зворотного каналу або sub-band (5 до 100 МГц) та смуга частот прямого каналу (5 до 862 МГц). Інтервал задається користувачем в межах від 1 до 100 МГц. Крім того, є можливість зміни опорного рівня, вимірювання та утримування **максимального** та **мінімального** рівнів для визначення **наведених зовнішніх перешкод (INGRESS)**.

У режимі **ІМПУЛЬСНОГО ДЕТЕКТОРА** прилад працює як імпульсний лічильник в частотному діапазоні зворотного каналу. Порогова величина рівня виявлення та верхня гранична частотна задається користувачем.

У функціональному режимі **ВИМІРЮВАННЯ НАХИЛУ АЧХ (TILT)** на дисплеї відображається, як графічно так і чисельно, різниця рівнів між будь-якими чотирма, заздалегідь визначеними в якості пілотів, каналами, для отримання інформації про вирівнювання (еквалайзинг) в частотному діапазоні. Ця функція може бути застосована незалежно до частотних діапазонів, як прямого каналу, так і зворотного.

Щоб отримати доступ до будь-якого функціонального режиму, просто слід натиснути відповідну клавішу.

Параметри, що стосуються певного функціонального режиму, можна змінити за допомогою **меню режиму**. Щоб отримати доступ до меню режиму, що активований, слід натиснути клавішу **CONFIG** [14]. Деякі режими мають більш ніж одну сторінку конфігурації, отже, щоб перейти до наступної сторінки, необхідно повторно натиснути клавішу **CONFIG**. Загальні параметри конфігурації (вибір/ редагування канального плану, одиниці вимірювання, мова і т.д.) можуть бути змінені через **загальне меню,** доступ до якого здійснюється шляхом натискання клавіші **CONFIG [14]** до переходу в загальне меню з меню режиму. Щоб вийти з любого меню, слід натиснути клавішу функціонального режиму, в який необхідно здійснити перехід.

Для того щоб змінити значення певного параметра, слід повернути маніпулятор [9], поки назва параметра не виявиться затіненою та натиснути його - тоді буде затінене значення параметра. Обертаючи маніпулятор, можна задати нове значення параметра. Щоб нове значення параметра занести в пам'ять, слід повторно натиснути маніпулятор [9].

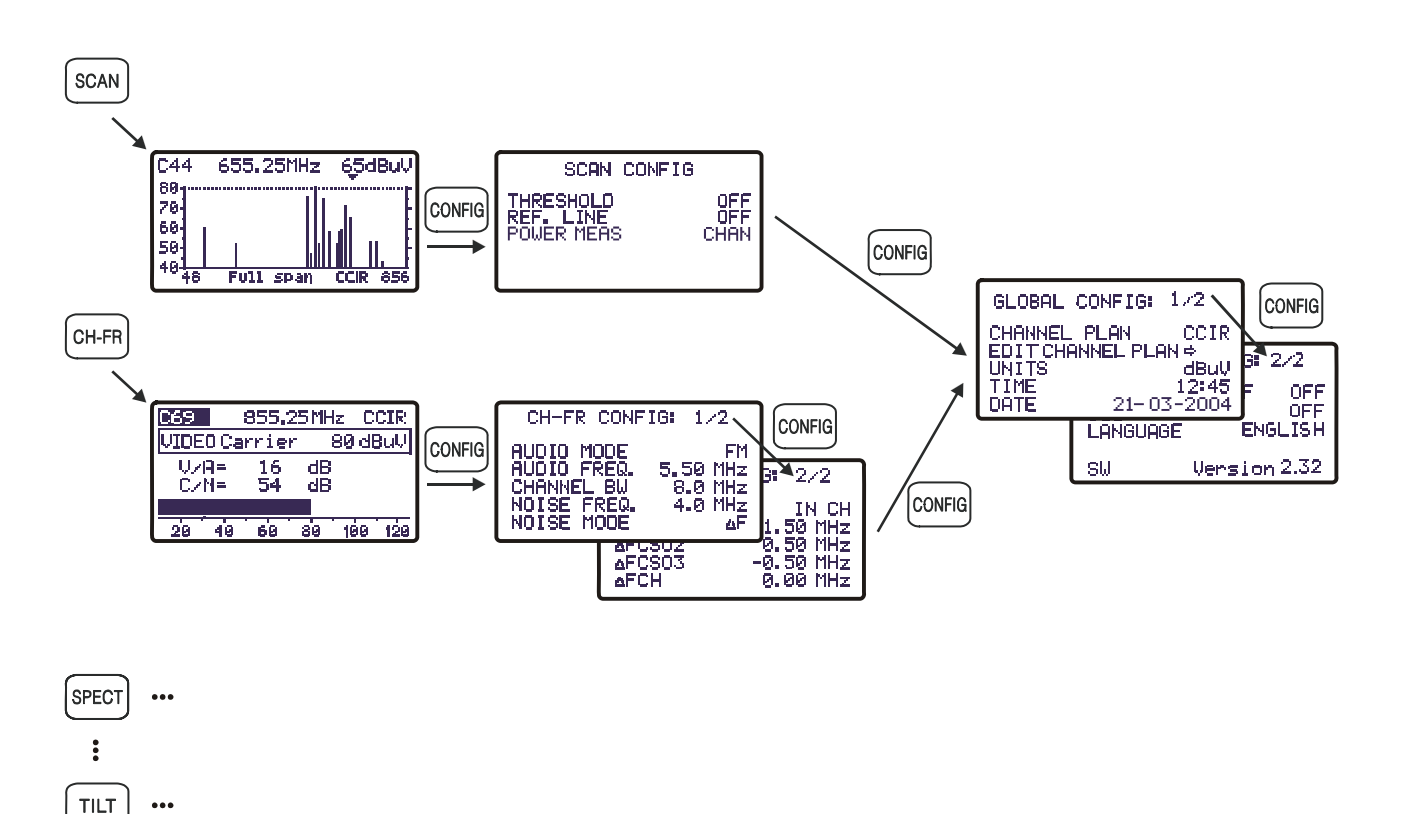

# **CHANNEL PLAN** – КАНАЛЬНИЙ ПЛАН

**4.2.1. Загальне меню**

ступних параметрів.

 $\ddot{\phantom{a}}$ 

 $\vdots$ 

LOGGER

**ROM** AT

Забезпечує вибір активного потрібного канального плану із 10 канальних планів, занесених в пам'ять приладу (CCIR, EIA, FCC, OIRL, і т.д.).

Перша сторінка загального меню конфігурації надає можливість зміни на-

#### **EDIT CHANNEL PLAN** - РЕДАГУВАННЯ КАНАЛЬНОГО ПЛАНУ

При виборі цього поля та натисканні обертового селектора прилад переходить в режим редагування вибраного канального плану **(CHANNEL PLAN)**.

**Приклад переходу між меню режимів та загальним меню**

Функція редагування канального плану (Edit Channel Plan) забезпечує автоматичне активування всіх каналів, які визначаються в канальному плані за допомогою поля **ALL** на третій лінії. Коли справа від **ALL**  ми вибираємо **ON** - усі канали плану будуть активовані, і навпаки, якщо ми вибираємо **OFF**, то всі канали буде вимкнено. Для того щоб увімкнути / вимкнути окремий канал, поверніть обертовий селектор [9], поки назву каналу буде затінено і потім натискують його - курсор перейде до графи **ON.** Наступним повертанням селектора можна ввімкнути канал (відмічається хрестом), або вимкнути його (не відмічається хрестом).

На рисунку показано приклад канального плану. Перший рядок відображає назву канального плану (**CCIR** на зображенні), зміщення звукової несучої (**5.50 МГц**), тип модуляції (**ЧМ**)

та одиницю вимірювань (**дБмкВ**). В наступній лінії показані заголовки колонок, які визначають параметри каналів: у першій графі (**CHAN**) - назва кожного каналу, у другій (**FREQ**) - відповідна частота, а в третій графі (**BW**) позначено частотну смугу каналу. У четвертій графі (**ON**) виконується включення / виключення каналу із списку каналів по яких відбувається навігація за допомогою маніпулятора в поканальному режимі.

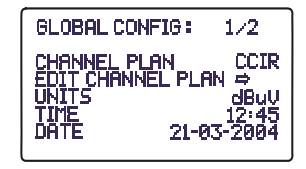

**PROMA** 

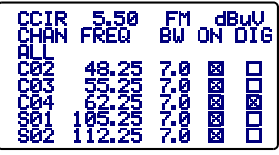

П'ята графа (**DIG**) для **PROMAX-10** *Premium* визначає тип каналу - аналоговий чи цифровий. У випадку визначення каналу як цифрового відображається вікно визначення параметрів цифрового каналу. Більш детально робота з визначенням параметрів цифрових каналів буде розглянута в 4.2.3.1.6. У випадку визначення каналу як аналогового відображається вікно з параметром зсуву частоти відеонесучої відносно указаної в плані. Значення редагується порозрядно. Для переходу до редагування наступного розряду необхідно натиснути

маніпулятор. Повернення до вікна редагування канального плана здійснюється натисненням кнопки **CONFIG** [14].

Для зручності редагування канальних планів рекомендується використовувати програмне забезпечення **RM-008/RM-010** (див. у переліку додаткових аксесуарів).

# **UNITS** – ОДИНИЦЯ ВИМІРЮВАННЯ

У приладі передбачена можливість вибору одиниць вимірювання рівня: dBV (дБмкВ), dBmV (дБмВ) або dBm (дБмВт).

#### **TIME** - ЧАС

Щоб увійти в режим встановлення часу, слід вибрати поле **TIME** і натиснути обертовий селектор. По-перше, поверніть обертовий селектор, щоб змінити показ відліку хвилин. Наступним натисканням маніпулятора забезпечується можливість зміни параметра годин і, нарешті, ще одним натисканням підтверджується введення параметра нового часу.

### **DATE** - ДАТА

Щоб увійти в режим установки дати, слід вибрати поле **DATE** і натиснути обертовий селектор. Спершу вноситься зміна в полі року, потім - місяця і, нарешті, дня.

Нижче зазначено параметри, які можна змінити на другій сторінці загального меню конфігурації приладу:

#### **AUTO POWER OFF** – АВТОМАТИЧНЕ ВИКЛЮЧЕННЯ ПРИЛАДУ

Це поле забезпечує активування (ON) або вимкнення (OFF) функції "AUTO POWER OFF – АВТОМАТИЧНЕ ВИМКНЕННЯ ПРИЛАДУ". Якщо ця функція активізована (ON), то прилад автоматично вимикається за умови перебування в пасивному стані протягом 10 хвилин.

## **BEEP**- ЗВУКОВИЙ СИГНАЛІЗАТОР

Ця функція забезпечує активування (ON) або вимкнення (OFF) **звукового сигналізатора.** Якщо функція ввімкнена, то натискання будь-якої клавіші або поворот маніпулятора супроводжуються звуковим сигналом.

#### **LANGUAGE** - МОВА

Це поле забезпечує можливість вибору мови, на якій виконується відображення інформації приладом, а саме: Іспанською (ESPANOL), французькою (FRANCAIS) або англійською (ENGLISH).

#### **VLNB** – ЖИВЛЕННЯ ЗОВНІШНІХ ПРИСТРОЇВ

Включення/виключення напруги живлення зовнішніх пристроїв через ВЧ роз'єм. **PROMAX-10**  *Premium* має можливість живити зовнішні пристрої чесрез лінію, що може бути використано, наприклад для живлення антен MMDS (*Multichannel Multipoint Distribution Service)*.

**Перед використанням режиму живлення зовнішнього приладу необхідно перевірити лінію на відсутність інших напруг живлення (DC та AC). Поява на вході приладу сторонніх напруг живлення при включеному режимі живленні зовнішніх пристроїв може привести до виходу приладу з ладу.** 

Живлення можливе лише за умови підключення до приладу зовнішнього адаптера живлення, в іншому випадку відображається повідомлення "Error VEXT". Після включення режиму починає світитись індикатор VLNB [17]. При перевантаженні виходу по струму відбувається аварійне виключення режиму: індикатор VLNB [17] мигає близько 1хвилини і гасне.

#### PROMA OAM CONFIG 021 474 RR MH<sub>2</sub> COTR

**nn** 

ANNEXITU-T<br>KOOLLADON<br>SYMBOL R.<br>AFCH QAM 64 ΆŪΤ  $\mathbf{a}$ 

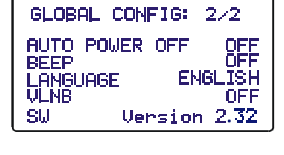

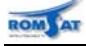

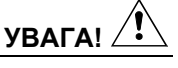

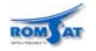

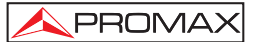

**SW** – SoftWare (Програмне забезпечення)

Нижній рядок сторінки відображає **версію програмного забезпечення** (2.32 на попередньому рисунку).

*Щоб вийти із загального меню конфігурації, слід натиснути клавішу того режиму, до якого необхідно здійснити перехід.* 

#### **4.2.2. Режим сканування (SCAN)**

В режимі СКАНУВАННЯ рівні сигналів усіх активних в канальному плані каналів одночасно

відображаються на дисплеї за допомогою гістограми. Крім того, точний рівень будь-якого окремого каналу можна виміряти за допомогою розміщення маркера над позначкою каналу (це вірно тільки для аналогових каналів).

Щоб отримати доступ до цього режиму, слід натиснути клавішу SCAN [11]. Верхня лінія екрана покаже назву каналу (C44), настроєну частоту (на

прикладі — 655.25 МГц) та рівень каналу (65 дБмкВ), над яким знаходиться маркер. Цей маркер можна переміщати обертанням маніпулятора [9]. При обертанні маніпулятора діапазон частот, що відображаються на дисплеї, буде змінюватись таким чином, щоб вибраний канал відображався на дисплеї.

Щоб змінити ширину смуги частот, що відображається), слід натиснути маніпулятор [9], завдяки чому активується поле інтервалу **span** в нижньому рядку. Повертанням маніпулятора досягається зміна інтервалу від повної смуги частот (**full span**) до 10МГц із наступними значеннями:

#### **10, 30, 100, 300 МГц** та **full span**

За допомогою повторного натискання маніпулятора [9] можна змінити **опорнийц рівень (reference level)**, іншими словами, при повороті маніпулятора [9] діаграма зміщується по C44 655.25MHz вертикалі.

Щоб змінити канал настройки, слід натиснути маніпулятор [9] ще раз буде активоване поле номеру каналу, після чого повертанням маніпулятора можна внести зміну.

На прикладі показана горизонтальна лінія, що відповідає рівню 45 дБмкВ. Ця лінія полегшує візуальну оцінку рівня каналів. Як активувати та задати параметри цієї опорної лінії (див. далі 4.2.2.1.).

У режимі **СКАНУВАННЯ** також забезпечена можливість програмування пілотних каналів для режиму **ВИМІРЮВАННЯ НАХИЛУ АЧХ** частотного діапазону прямого каналу (див. далі розд. 4.2.2.1.).

#### **У режимі СКАНУВАННЯ всі канали вважаються аналоговими, тому потужність цифрових каналів завжди слід вимірювати в режимі КАНАЛ-ЧАСТОТА.**

Для **PROMAX-10** *Premium* можливе включення вимірювання (відображення) суммарної потужності в діапазоні 5—862 МГц. Функція активується за допомогою меню режиму СКА- $\overline{C}$  $\Sigma$ PWR = НУВАННЯ (див. далі розд. 4.2.2.1.).

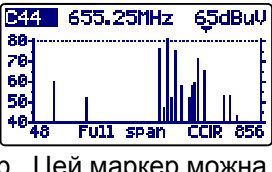

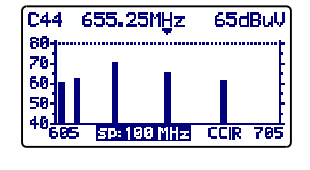

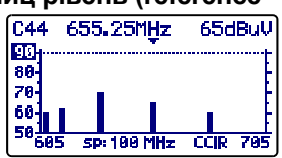

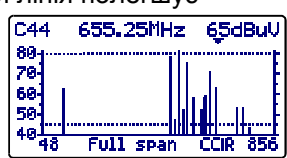

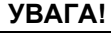

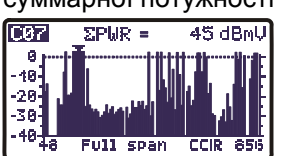

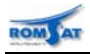

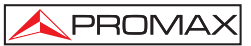

### *4.2.2.1 Меню режиму сканування (SCAN)*

У функціональному режимі СКАНУВАННЯ натиснення клавіші [14] **CONFIG**  забезпечує перехід до меню конфігурації для цього режиму. У цьому меню можна змінити два параметри (Для **PROMAX-10** *Premium*— три):

#### **THRESHOLD** (ПОРОГОВИЙ РІВЕНЬ)

**REFERENCE LINE** (ОПОРНА ЛІНІЯ)

**POWER MEAS** (ВИМІРЮВАННЯ СУМАРНОЇ ПОТУЖНОСТІ) — тільки для **PROMAX-10** *Premium*

Щоб перейти до будь-якого з них, слід повернути маніпулятор [9], поки параметр стане затіненим, та знов натиснути маніпулятор - значення параметра буде затінене. Обертанням маніпулятора можна змінити значення. Нове значення фіксується повторним натисканням маніпулятора [9].

#### **THRESHOLD —** ПОРОГОВИЙ РІВЕНЬ

Визначає мінімальний рівень, при якому канал відображається на дисплеї (OFF або між 21 і 120 дБмкВ). Якщо порогова величина вимкнена (OFF), на відображенні режиму СКАНУВАННЯ з'являються всі наявні канали канального плану з рівнем, вищим ніж 20 дБмкВ. Тобто, якщо задано певне значення параметра THRESHOLD, то канали з рівнем нижчим за значення порогової величини відображатися не будуть.

#### **REFERENCE LINE** — ОПОРНА ЛІНІЯ

Параметр забезпечує включення або вимкнення (OFF) референц лінії на діаграмі режиму СКАНУ-ВАННЯ (із рівнем між 21 і 120 дБмкВ). Ця лінія полегшує візуальну оцінку рівнів каналів, що відображаються в режимі СКАНУВАННЯ.

#### **POWER MEAS** — ВИМІРЮВАННЯ СУМАРНОЇ ПОТУЖНОСТІ

Відображається на дисплеї рівень відеонесучої вибраного канала (**CHAN**) або сумарна потужність (∑**PWR**) ВЧ сигналу в діапазоні 5 — 862МГц, що вираховується на основі ширини каналу.

*Щоб вийти з меню режиму СКАНУВАННЯ, слід натиснути клавішу того режиму, до якого необхідно здійснити перехід.* 

#### **4.2.3. Режим вимірювання (CH-FR)**

Щоб увійти в цей режим, слід натиснути клавішу CH-FR [10]. Існує два режими настройки: по каналах або за частотою. Щоб переключити режим настройки, треба натиснути клавішу CH-FR [10].

У режимі вимірювання реалізовані можливісті для наступних вимірювань:

#### **Аналогові канали**:

Рівень Відеонесучої (VIDEO Carrier)

Співвідношення Несуча / Шум (C/N)

Співвідношення Відео / Аудіо (V/A)

Відносний рівень інтермодуляційних спотворень CSO або CTB

#### **Цифрові канали:**

Потужність в каналі методом інтеграційних вимірювань

Співвідношення Несуча / Шум (C/N)

Для **PROMAX-10** *Premium*: вимірювання рівня помилок (BER), вимірювання рівня похибки модуляції (MER), відображення констеляційної діаграми.

18

# *4.2.3.1 Режим настройки по каналам (Channel tuning)*

# **4.2.3.1.1 Вимірювання рівня відеонесучої та відношення сигнал/шум (C/N)**

Якщо за допомогою функції редагування канального плану (див. розд. 4.2.1.Загальне меню) канал настройки був визначений як аналоговий, то на дисплеї відобрахиться інформація про рвень відеонесучої (VIDEO Carrier), відношення рівнів відео/аудіонесучих (V/A), відношення сигнал/шум (C/N).

Назва каналу (у прикладі на рисунку це C69) відображається у верхньому лівому кутку; за допомогою повертання маніпулятора [9] канал настройки можна змінити. З правої сторони показана відповідна частота (855.25 МГц) та поточний канальний план (CCIR на рисунку).

Нижче наводиться **рівень відеонесучої, VIDEO Carrier** (80 дБмкВ на прикладі). Одиниці вимірювання можуть бути змінені за допомогою загального меню (див. 4.2.1). Нижче рівень показано з використанням гістограми (роздільча здатність 1 дБ).

Також наводяться параметри **відношень відео/звукової несучих (V/A)** та **відеонесучої і шуму (C/N)**. На прикладі показано канал із співвідношенням Відео/Аудіо 16 дБ та співвідношенням Несуча/Шум 54 дБ.

### **4.2.3.1.2 Вимірювання відношення рівнів відео/аудіонесучих та частоти аудіонесучої**

Прилад може демодулювати звуковий сигнал та відобразити характеристики (р зміщення), для чого слід повторно натиснути маніпулятор [9]. На прикладі рівень звукової несучої (**AUDIO Carrier**) становить 64 дБмкВ, частотне зміщення - 5.50 МГц (**дельта-F**). При включенні звукового каналу на внутрішній динамік (Рівень, ЧМ або AM) відображається знак гучномовця. Щоб змінити зміщення звукової несучої (**дельта-F**) або сигнал що подається на внутрішній динамік (Рівень, ЧM або AM), слід виконати перехід до меню режиму вимірювання (див. далі розд. 4.2.3.3.Меню режиму вимірювання).

## **4.2.3.1.3 Вимірювання коефіцієнтів спотворень (CSO, CTB)**

Наявні в розподільних системах активні прилади, працюючи в нелінійній зоні, генерують сигнали інтерференції, викликані продуктами спотворення, які можуть потрапити в смугу частот відеосигналу. Починаючи з певних рівнів, ця перешкода стає помітною на телевізійному зображенні.

Перешкоди, що характеризуються вищим рівнем та звичайно попадають всередину частотної смуги каналу – це складові биття другого та третього порядку.

Параметр спотворення **CSO** (*Composite Second Order* - Композитне другого порядку*)* задається, як співвідношення рівня піка відеонесучої до піка складових спотворення биття другого порядку, яке є результатом взаємодії решти каналів. Співвідношення виражається в дБ та може бути схожим на вимірювання C/N, оскільки бажано одержати максимальне значення.

Аналогічно параметр **CTB** (*Composite Triple Beat* - Композитне третього порядку*)*, задається, як співвідношення рівня піка відеонесучої до піка складових спотворення биття третього порядку, які з'являються на тій же частоті, що і відеонесуча.

Для того щоб визначити ці параметри, всі несучі канального плану, який бажано передавати, повинні транслюватися в мережі і вимірювання повинні бути проведені для кожного з каналів системи.

Спотворення биття другого порядку проявляються всередині каналу, навколо відеонесучої. Але, якщо відносне положення відеонесучої в усіх каналах буде рівним, то важко буде визначити, де вони з'являться, і як наслідок, необхідно зробити сканування всередині всього каналу. У прикладі це вимірювання виконується автоматично на чотирьох частотах навколо відеонесучої (-1.5, -0.5, +0.5 та +1.5 МГц). Як ці частотні зміщення можуть змінюватись користувачем в меню режиму вимірювання (див. далі розд. 4.2.3.3. Меню режиму вимірювання).

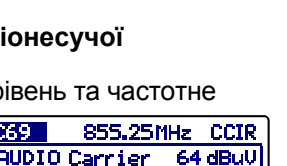

45)

168

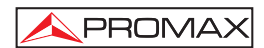

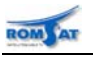

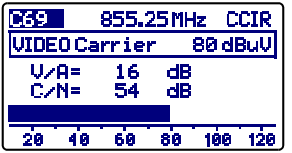

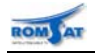

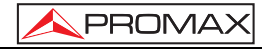

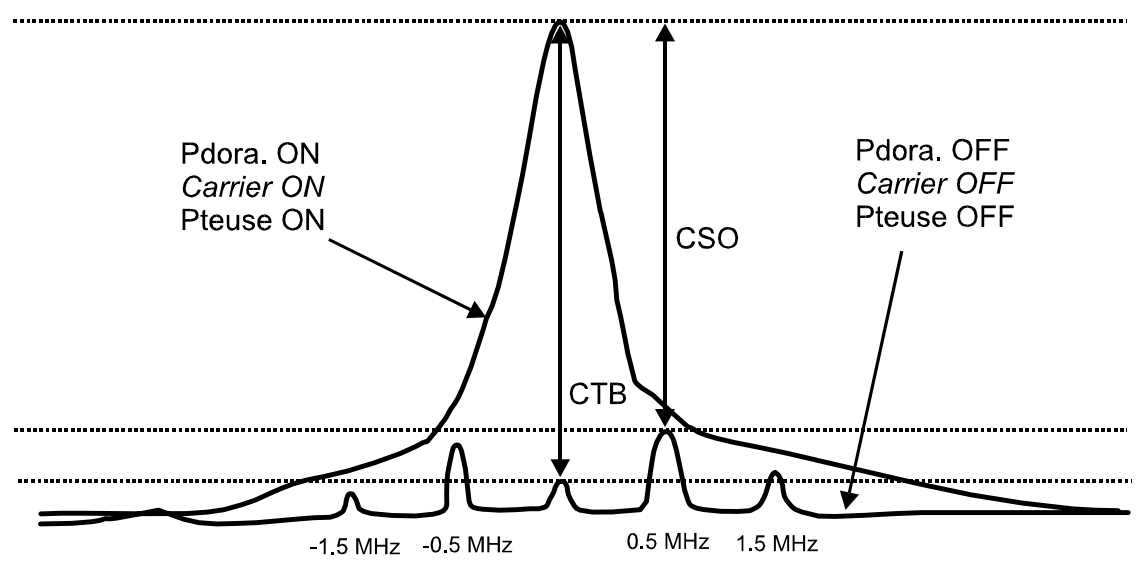

На дисплеї приладу найгірше вимірюване значення **CSO** (**співвідношення** CSO**,** яке має найменше значення) відображається разом із відліком частотного зміщення, для якого воно було одержане (на прикладі +0.5 МГц).

Вимірювання **CTB** виконується аналогічно параметра **CSO**. Якщо всі канали трансляції мають відеонесучу в однаковому положенні всередині каналу, тоді спотворення **CTB** проявиться в тій же частоті, що і відеонесуча. Оскільки прилад робить це вимірювання на тій же частоті, що і відеонесуча, то щоб зробити це вимірювання рівня складових биття, необхідно **відключити** відеонесучу каналу, для якого потрібно виконати аналіз. Якщо несучу на головній станції відключити неможливо, то у приладі є можливість виконання наближених вимірювань на вільних сусідніх каналах в меню режиму вимірювання (див. далі розд. 4.2.3.3. Меню режиму вимірювання).

Знаходячись в режимі вимірювання звукової несучої, для переходу до вимірювання складових спотворення CSO-CTB слід натиснути маніпулятор [9]. Передусім появиться повідомлення PRESS TO MEASURE. REMOVE CARRIER (СЛІД НАТИСНУТИ, ЩОБ ВИКОНАТИ ВИМІРИ. ВИМКНІТЬ НЕСУЧУ). Коли

рівень відеонесучої, на якому необхідно виконати вимірювання, буде показаний на екрані, слід знов натиснути маніпулятор [9], щоб прилад запам'ятав рівень несучої та перейшов до підрахування відношення CSO та CTB. Наступним кроком для проведення вимірювання повинно бути відключення відеонесучої каналу (з правої сторони від вимірювання CTB=… з'явиться повідомлення Carrier OFF - несуча відключена).

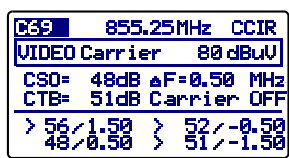

На дисплеї будуть відображені рівень відеонесучої (80 дБмкВ на попередньому рисунку), а також параметри **CSO** (супроводжується показом частотного зміщення, для якого було одержане мінімальне співвідношення) та **CTB** (із повідомленням **Carrier ON** або **Carrier OFF,** відповідно до того, виявив прилад наявність несучої, чи ні).

У нижній частині екрана показані 4 вимірювання, проведені для оцінки значення CSO.

Якщо обертовий селектор [9] натиснути знову, прилад повернеться до екрана вимірювання рівня відеонесучої, V/A та C/N (див. розд. 4.2.3.1.1).

#### **4.2.3.1.4 Вимірювання потужності та відношення сигнал/шум цифрових каналів (DVB-C / DVB-T / DAB).**

Якщо за допомогою функції редагування канального плану канал настройки визначений як цифровий (див. розд. 4.2.1.Загальне меню), то відобразиться інформація про рівень потужності (CHANNEL POWER), відношення сигнал/шум (C/N) та полосу (BW) цифрового канала. На прикладі показана потужність (CHANNEL POWER) 40 дБмкВ, відповідна частотна смуга каналу BW = 8.0 МГц та відношенням Сигнал/Шум C/N=17 дБ. Внизу екрана, як і у випадку з аналоговими каналами, за допомогою гістограми відображається параметр потужності в каналі (із роздільчою здатністю 1 дБ).

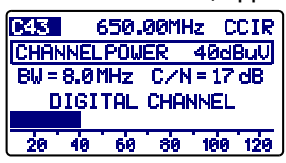

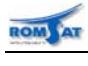

**Для того щоб правильно виконати виміри цифрового каналу, він повинен бути заздалегідь визначений як цифровий (див. функцію редагування канального плану, розд. 4.2.1.Загальне меню) та при необхідності повинен бути повторно заданий параметр CHANNEL BW (Частотна смуга каналу) за допомогою меню режиму вимірювання. Якщо канал був визначений як цифровий, прилад настроюється на центральну частоту каналу.** 

Вимірювання потужності цифрових каналів проводиться інтеграційним методом. Прилад розділяє смугу частот каналу (CHANNEL BW) на відрізки по 230 кГц (тобто приблизно 4 на кожен МГц) та вимірює вклад кожного з відрізків до повної потужності каналу. Цим шляхом отримуються дуже точні вимірювання, особливо для випадку каналів із великою нерівномірністю АЧХ в каналі.

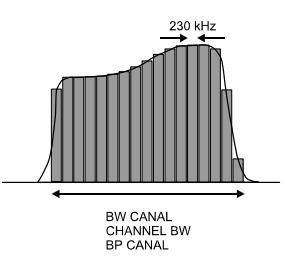

PROMA)

Вимірювання параметра **C/N** показує співвідношення між потужністю сигналу в цифровому каналі та потужністю шуму його полосі. Користувач має можливість задати частоту, на якій повинна бути виміряна потужність шуму. Для цього реалізовано дві можливості:

#### **I. Абсолютний метод**

Якщо в меню режиму вимірювання параметр **NOISE MODE** (Шумовий режим) визначено як **FREQ**, прилад інтерпретує параметр **NOISE FREQ** як значення частоти, на якій повинно бути зроблене енергетичне вимірювання шуму. Очевидно, що користувач повинен переконатись, що параметр **NOISE FREQ.**  відповідає вільному каналу.

#### **II. Відносний метод**

Якщо в меню режиму вимірювання параметр **NOISE MODE** визначено як **delta F**, прилад зробить вимірювання шуму на частоті, одержаній шляхом додавання частоти настройки (центральна частота каналу) та значення, яке задається параметром **NOISE FREQ.** В заводських установках приладу прийнято, що параметр **NOISE FREQ. = BW/2 + 0.5 МГц,** де **BW** – ширина частотної смуги каналу, яка задається в канальному плані. Наприклад, якщо потрібно виміряти співвідношення C/N цифрового каналу з частотною смугою (BW) 8 МГц, **NOISE FREQ.** буде дорівнювати значенню 4.5 МГц. В меню режиму вимірювання (див. далі розд. 4.2.3.3. Меню режиму вимірювання) забезпечено можливість повторно задати цей параметр; при настройці на новий канал прилад повертається до заводських установок значення параметра **NOISE FREQ.**

На наступному рисунку показано, що при виконанні вимірювань C/N за допомогою відносного методу (**delta F**), слід пам'ятати про наявність сусідніх каналів, інакше сигнал іншого каналу може бути інтерпретований як шум.

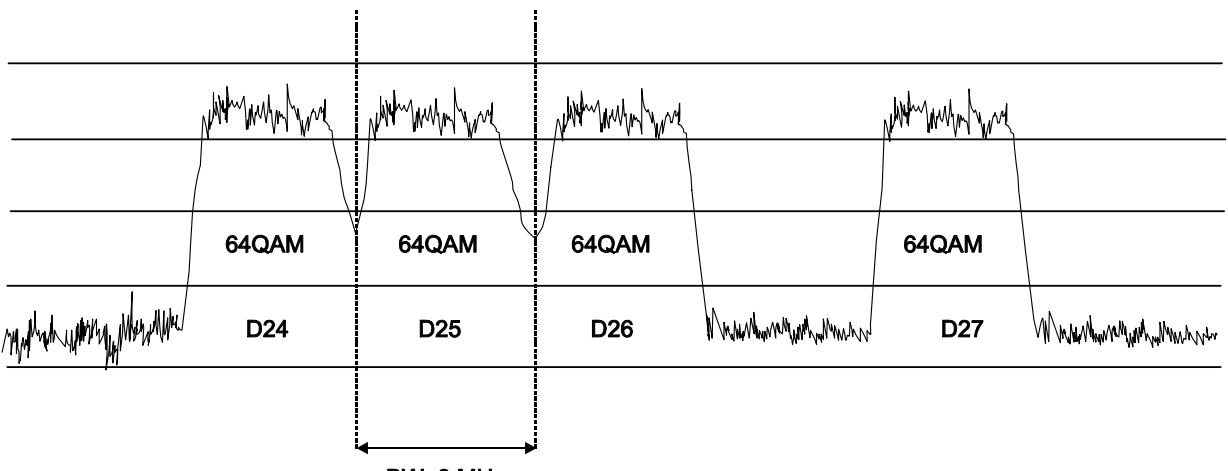

 $BW=8 MHz$ 

Взявши за приклад попередній рисунок, припускаємо, що для відображених каналів задана смуга частот становить 8 МГц. Тоді у відносному режимі вимірювання прилад прийме значення для **NOISE FREQ. = 4.5 МГц**. Зазначимо, що застосування цього методу може дати помилкові результати при вимірюванні каналів **D24 та D25**.

Для **D24** рекомендується встановити **NOISE FREQ = -4.5 МГц**, та щоб перевірити, чи зростає результат вимірювання. У випадку, коли канал має два сусідні канали (наприклад, канал D25)**,** рекомендується вибрати абсолютний режим та задати параметр **NOISE FREQ.** рівним тій частоті, яка відповідає вільному каналу (наприклад, між каналами D26 та D27)**.** 

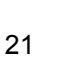

**4.2.3.1.5 Відображення констеляційної діагарми, вимірювання рівня помилок (BER), рівня похибки модуляції (MER)1**

# Після того, як отримані **потужність та відношення сигнал/шум ,** визначаються **BER** та **MER** на одному каналі та представпяється у вигляді **діаграми** для циф-

рового сигналу **DVB-QAM** діаграми можуть бути отримані шляхом натиснення на обертовий селектор. (*Див. додаток принцип модуляції* **QAM***. Діаграми*).

Після декількох секунд обчислення,відобразиться констеляційна діаграми, та деякі параметри: відображається тип модуляції **QAM** , Швидкість потоку (**SR**), кількість бітових помилок **(BER**), вимірюється коефіцієнт помилок модуляції **(МЕR)** (*див. Додаток G* ), представлені сектора **(Q1-4)** і тип знайденого кодування **(MPEG2)**.

Якщо натиснути ще раз маніпулятор буде виконно новий замір. Якщо натиснути маніпулятор два рази підряд відобразяться результати вимірювання потужності і відношення **C/N**  (див. розд. 4.2.3.1.4).

# **4.2.3.1.6 Редагування частотного плану для вимірювання цифрових каналів QAM2**

Параметри, які можуть бути змінені, вказані у наступній таблиці. Зміна параметру відбувається за допомогою маніпулятора [9], для чого виберіть параметр який треба активізувати (на екрані він буде затемнений) та натисніть на маніпулятор. Цей параметр буде активізований і може бути змінений шляхом обертання маніпулятора. Для підтвердження зміни параметра необхідно натиснути маніпулятор.

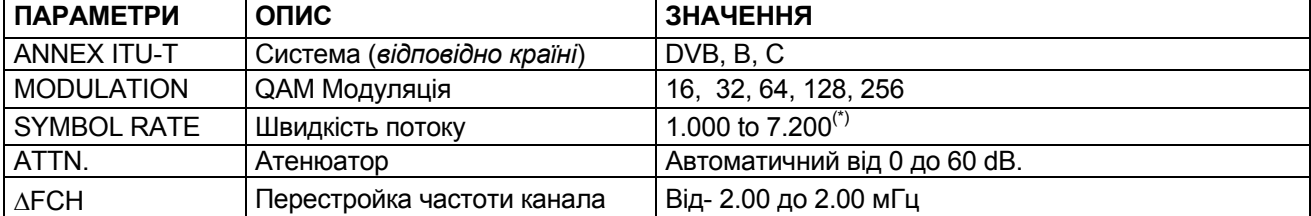

*Щоб вийти з меню режиму вимірю, слід натиснути клавішу того режиму, до якого необхідно здійснити перехід.*

l

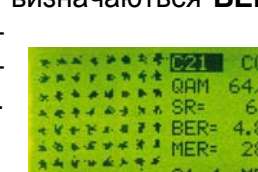

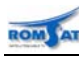

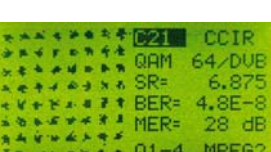

**QAM CONFIG** 

474.00 MHz

COTR

3AM 64.

orită

0.00

 $C<sub>21</sub>$ 

**AFCH** 

ANNEX ITU-T MODULATION

Symbol R.<br>Attn.

**PROMA** 

<sup>1</sup> Тільки для **PROMAX-10** *Premium*

<sup>2</sup> Тільки для **PROMAX-10** *Premium*

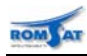

## *4.2.3.2 Режим настройки по частоті (Frequency tuning)*

У функціональному режимі вимірювання при натисненні клавіші **CH-FR** [10] здійснюється перехід із **настройки по каналах** до **настройки за частотою** та навпаки. В режимі **частотної настройки** прилад стає приймачем із роздільчою здатністю 10 кГц в смузі частот 5 до 862 МГц. У цьому режимі можливе налаштування будь-якого сигналу в частотній смузі, включаючи наведені пілотні несучі, сигнали передачі голосу та даних. Щоб змінити настройку, слід просто натиснути маніпулятор [9] – при цьому виділяється молодший розряд чисельного значення частоти настройки, який можна змінити, повертаючи маніпулятор. Для переходу до редагування наступного розряду слід повторно натиснути маніпулятор. Номер каналу відобразиться зліва від частоти настройки, коли її значення відповідає активному каналу.

Прилад може працювати аналогічно як при настройкі по каналам, для чого необхідно в меню режима встановити значення параметра FREQ MODE в значення **ANL**. Відображаються всі вікна цього режиму. На динамік в цьому режимі може виводитись демодульований сигнал звукового каналу з піднесучої звуку (ЧМ або АМ) або тональний сигнал індикації рівня.

При встановленні параметра FREQ MODE в значення **LEV** рівень сигнала відображається графічно (гістограма). На динамік в цьому режимі може виводитись демодульований сигнал безпосередньо з установленої частоти (ЧМ або АМ) або тональний сигнал індикації рівня.

При встановленні параметра FREQ MODE в значення **DIG** відображається розрахована потужність цифрового канала з указаною центральною частотою та шириною смуги.

Детально про встановлення параметрів режиму див. розд 4.2.3.3. Меню режиму вимірювання.

**УВАГА!** 

**При переключенні від частотної до канальної настройки, якщо настроєна частота не відповідає точно якому-небудь каналу, прилад знаходить найближчий до цієї частоти канал та переходить на цей канал. Ця операція може тривати упродовж деякого проміжку часу.** 

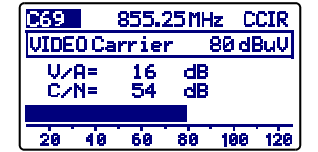

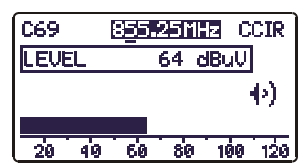

650.00MHz CCIR CHANNELPOWER 40dBuV BU = 8.0 MHz C/N = 17 dB DIGITAL CHANNEL

60 30 190 120

 $C43$ 

 $20$ 

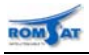

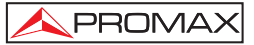

#### *4.2.3.3 Меню режиму вимірювання*

На наступній діаграмі наведено переходи між відображенням результатів в режимі вимірювання.

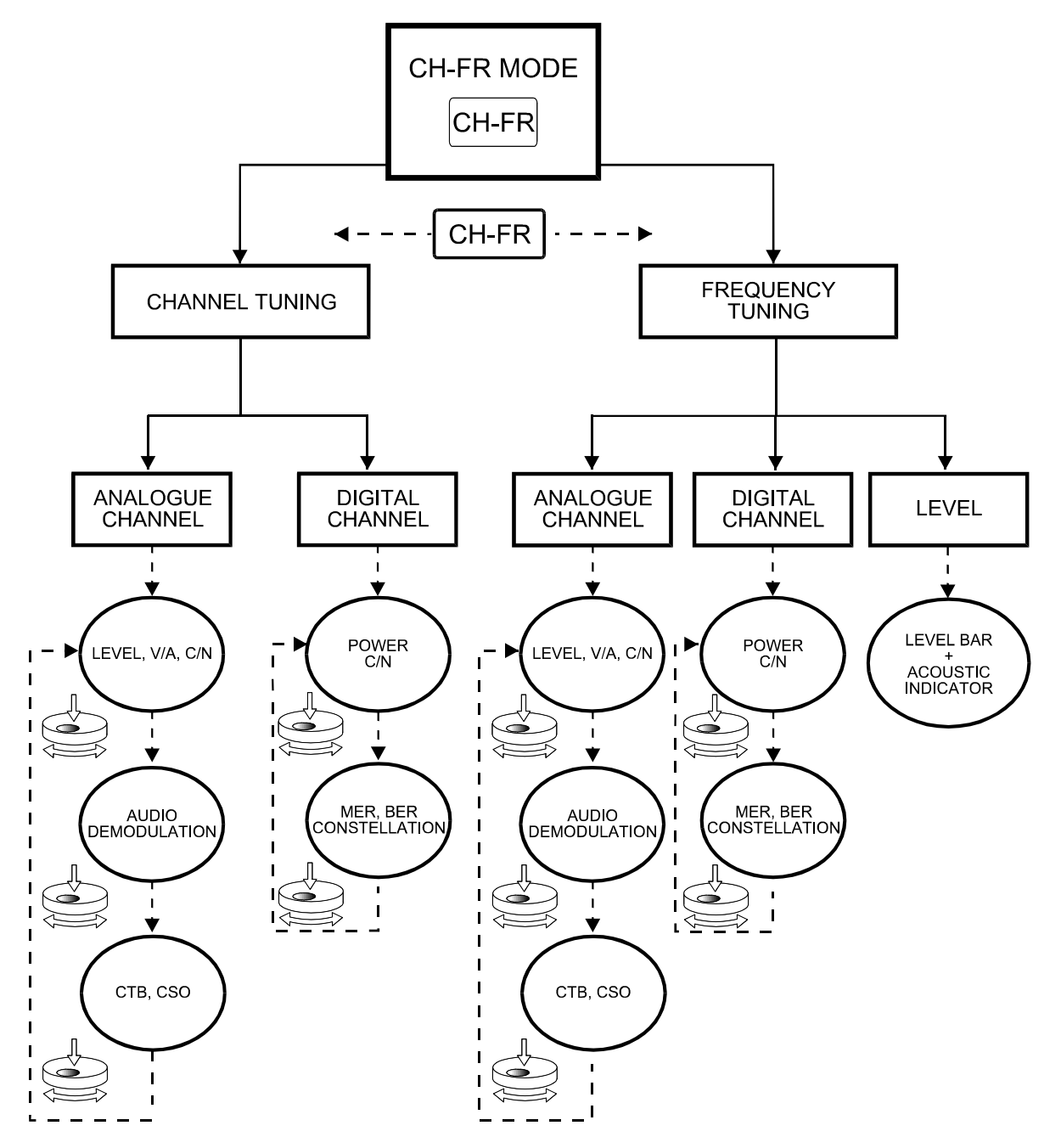

В залежності від режиму настройки (по частоті або по каналам), типу канала (цифровий чи аналоговий) або режиму роботи внутрішнього динаміка при натисненні клавіші **CONFIG** [14] відображаються різні за змістом меню режима вимірювання. Всього можливо 5 варіантів меню:

- при роботі з аналоговим каналом при поканальній настройкі,
- при роботі з цифровим каналом при поканальній настройкі,
- при роботі з цифровим сигналом при настройкі по частоті,
- при роботі з аналоговим сигналом при настройкі по частоті,
- при роботі з любим каналом при настрокі по частоті та звуковій інди кації рівня сигнала.

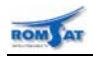

#### **4.2.3.3.1 Меню режиму вимірювання параметрів аналогового канала при настройкі по каналам**

Параметри настройки та границі їх зміни наведені нижче в таблиці. Щоб змінити вибраний параметр, слід повернути маніпулятор [9], поки поле не активується (стане затіненим), а потім натиснути маніпулятор. Значення параметра буде активоване та може бути змінене за допомогою повертанняманіпулятора. Коли з'явиться потрібне значення, щоб зафіксувати його, слід натиснути маніпулятор [9] ще раз.

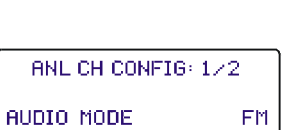

PROMA

**AUDIO FREQ.**<br>AFCH  $\frac{5.00}{0.00}$  MHz

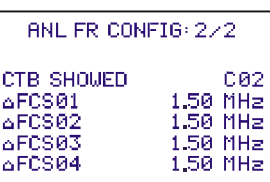

Щоб перейти до другої сторінки меню конфігурації, слід повторно натиснути клавішу **CONFIG** [14].

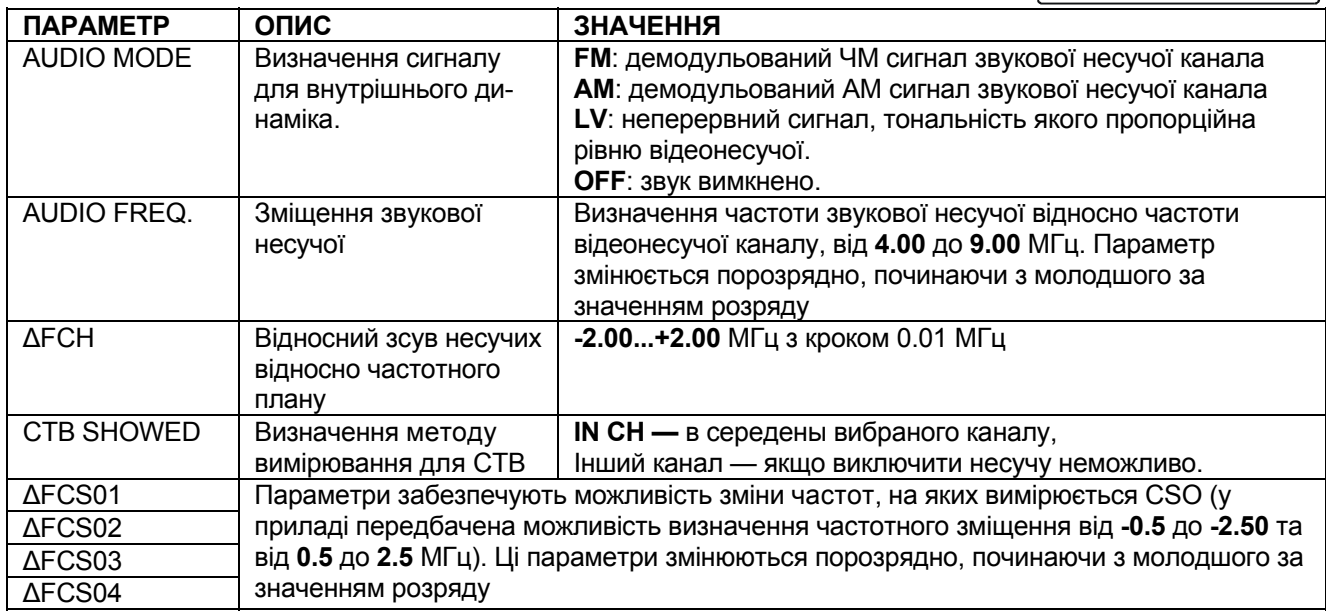

# **4.2.3.3.2 Меню режиму вимірювання параметрів цифрового канала при настройкі по каналам**

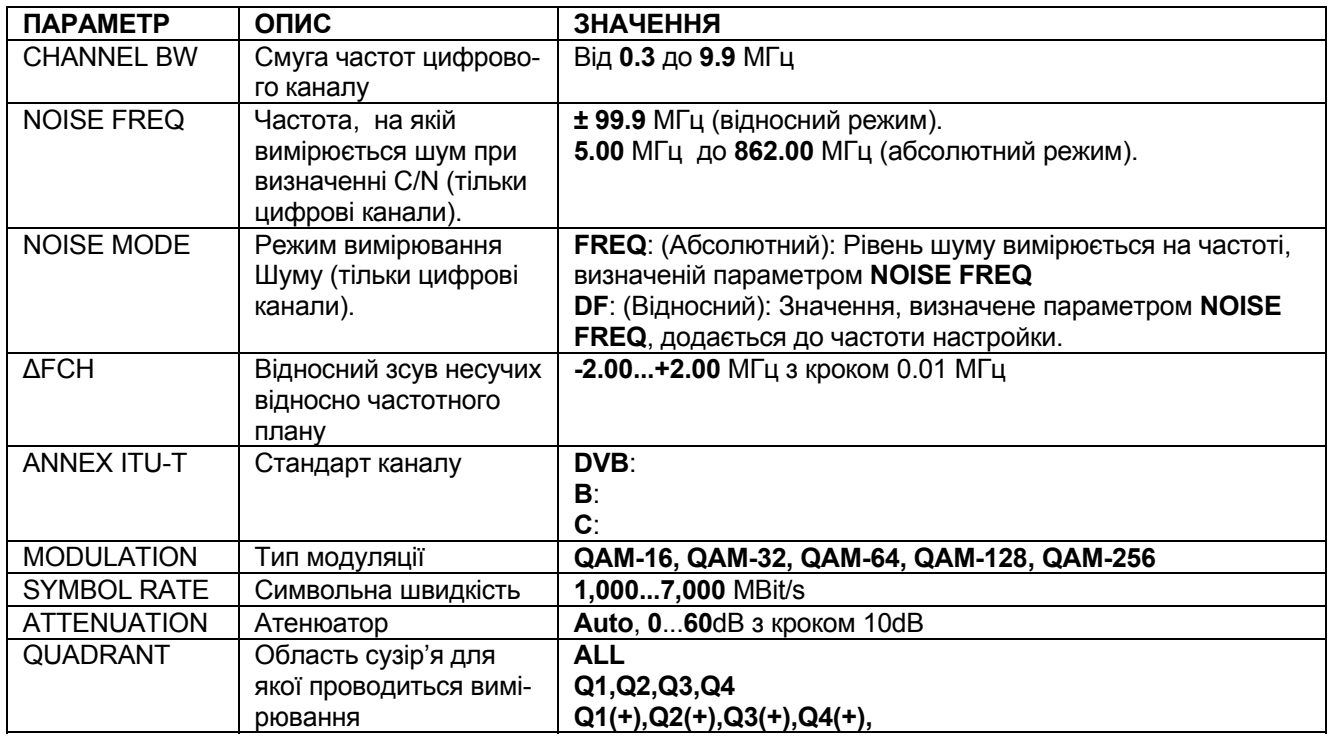

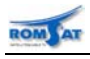

# PROMA)

# **4.2.3.3.3 Меню режиму вимірювання параметрів сигнала при настройкі по частоті**

Параметри настройки та границі їх зміни наведені нижче в таблиці. Щоб змінити вибраний параметр, слід повернути маніпулятор [9], поки поле не активується (стане затіненим), а потім натиснути маніпулятор. Значення параметра буде активоване та може бути змінене за допомогою повертанняманіпулятора. Коли з'явиться потрібне значення, щоб зафіксувати його, слід натиснути маніпулятор [9] ще раз.

ANL FR CONFIG: 1/2 **ANL** FREQ MODE  $1.00$  MHz FREQ STEP

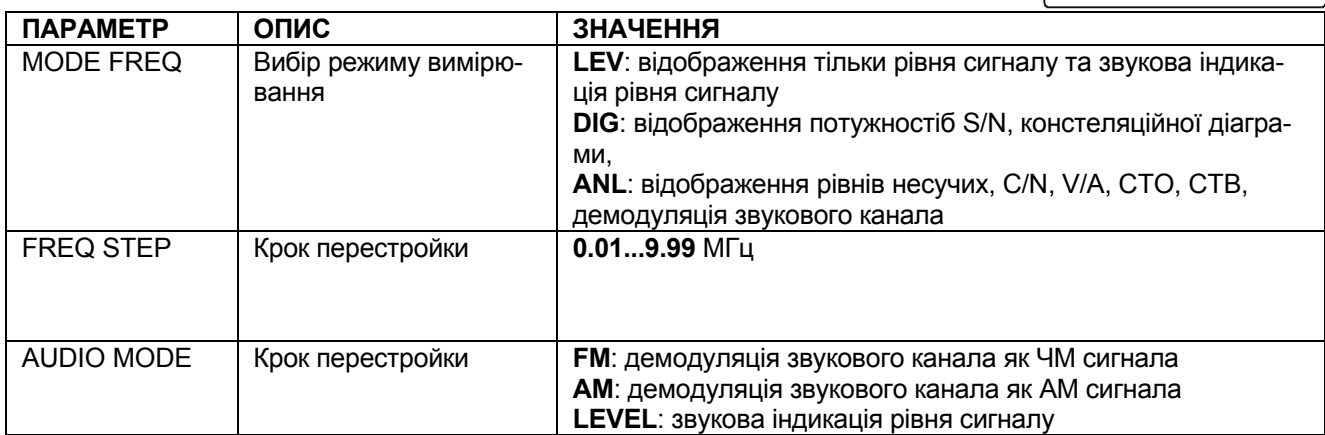

При встановлені режиму вимірювання LEV режим має лише вікно, що відображає рівень в цифровому та графічному вигляді. Меню режима також має лише одне вікно, приведене вище.

При встановлені режиму вимірювання ANL режим повністю відповідає режиму роботи з поканальною настройкою для аналогового каналу, але з можливістю перестройки частоти з указаним кроком. Меню режима має друге вікно аналогічне другому вікну меню режима при роботі з поканальною настройкою для аналогового каналу.

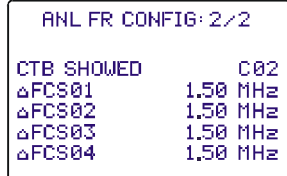

При встановлені режиму вимірювання DIG режим повністю відповідає режиму роботи з поканальною настройкою для цифрового каналу та має додаткове вікно що відображає потужність в каналі в цифровому та графічному вигляді. Меню режима має вікна параметри в яких аналогічні параметрам в меню режима при роботі з поканальною настройкою для цифрового каналу.

Щоб перейти до другої сторінки меню конфігурації, слід повторно натиснути клавішу **CONFIG** [14].

#### **4.2.4. Режим спектроанализатора**

Переключення до режиму СПЕКТРАЛЬНОГО АНАЛІЗАТОРА виконується за допомогою натиснення клавіші **SPECT** [13]. Ця функція має 4 різних підрежими (SPECT, MAX, MIN та TRANS), які можуть вибиратись з використанням меню режиму СПЕКТРОАНАЛІЗАТОРА (див. розд.4.2.4.5.Меню режима спектроаналізатора).

#### *4.2.4.1 Підрежим спектроаналізатора (SPECTRUM)*

У режимі **SPECTRUM** прилад забезпечує можливість спектрального аналізу смуги частот; діапазон частот та опорний рівень сигналу —змінні. Спектральний аналіз може бути виконаний в частотному **діапазоні прямого** або **зворотного каналів** згідно вибору в меню конфігурації режиму СПЕКТРОАНАЛІЗА-ТОРА (див. розд. 4.2.4.5). В цьому меню також можливий вибір типу **детектора,** що використовується для відображення спектра, а саме - **пікового або детектора середніх значень**.

У верхньому лівому кутку дисплея (650.00 МГц) відображається частота, що відповідає положенню маркера, а з правого боку – відповідний рівень сигналу на вказаній частоті (34 дБмкВ). Щоб змінити положення маркера по частоті, слід повернути маніпулятор [9].

Для зміни смуги частот, що відображається, необхідно натиснути маніпулятор [9] для активації поля смуги частот, що розташоване в центральній частині нижнього рядка. Діапазон зміни: між 1 МГц та 100 МГц).

Роздільча здатність частотної настройки змінюється в залежності від вибраного інтервалу згідно даних у наступній таблиці.

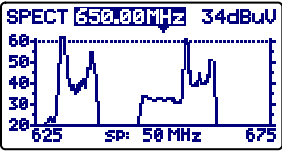

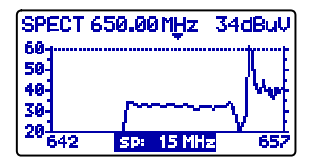

мальний виміряний рівень.

Цей варіант вибирається в меню режиму спектроаналізатора (див. розд. 4.2.4.5). У цьому режимі рекомендується вибрати **детектор середніх значень** (див. розд. 4.2.4.5.

На наступних рисунках показано приклад такого вимірювання в цифровому каналі. Лівий рисунок відповідає результату першого сканування. Після декількох сканувань (правий рисунок) можна побачити перешкоду в центрі каналу, яка раніше залишалась замаскованою через шумову природу сигналу.

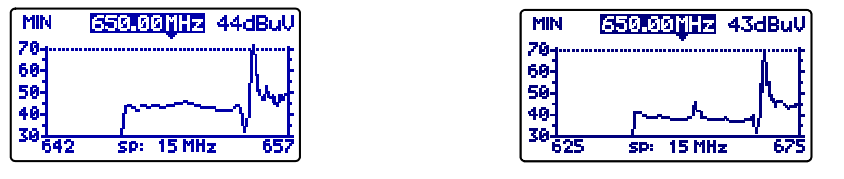

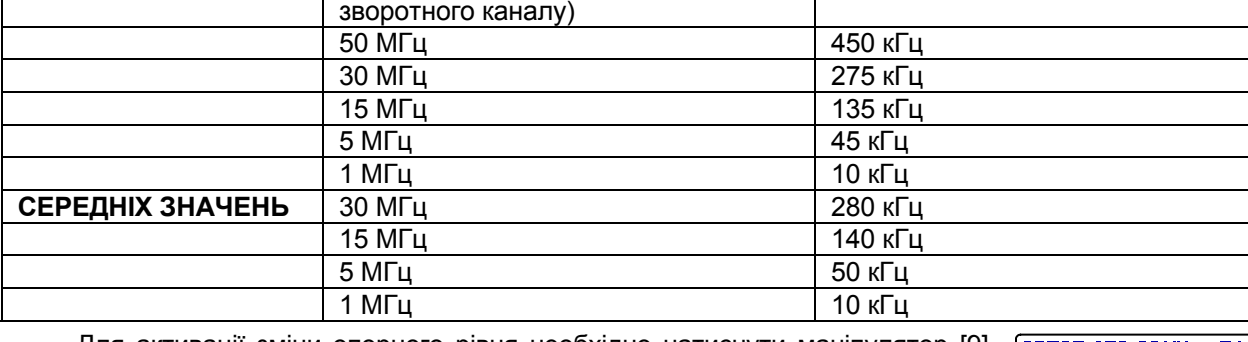

Для активації зміни опорного рівня необхідно натиснути маніпулятор [9] повторно.

Повторне натискання обертового селектора [9] приводить до повернення режиму роботи з маркером, що надає можливість настройки на нові частоти.

Для зручності перегляду сектру сигналу на дисплеї може бути відображена опорна лінія, що відповідає деякому рівню. Значення рівня визначається в меню режиму спектроаналізатора (див. розд. 4.2.4.5). На наведеному рисунку встановлено опорну лінію встановлено на рівні 30дБмкВ.

## *4.2.4.2 Підрежим утримування максимальних значень (MAX)*

Конфігурацію функціонального режиму СПЕКТРОАНАЛІЗАТОРА також можн конання **утримування максимальних** значень **(**MAXIMUM INGRESS) сигналів (в т.ч. наведених шумів), що потрапили в певний діапазон за певний проміжок часу. Цей варіант вибирається в меню режиму спектроаналізатора (див. розд. 4.2.4.5). В режимі **MAX** прилад відображає пунктирною лінією на дисплеї макси-

Цей підрежим вимірювання використовується для аналізу сигналів в **частотному діапазоні зворотного** каналу і забезпечує виявлення нерегулярних радіозавад. Оскільки в цьому підрежимі прилад відображає максимальне виміряне значення (за допомогою пунктирної лінії), то в заданій смузі частот можливо виявити перешкоди імпульсного типу, виконавши кілька серій таких вимірювань. Рекомендується попередньо задати відображення опорної лінії, яка виступає як параметр максимальної порогової величини шуму (30 дБмкВ на рисунку приклада).

#### *4.2.4.3 Підрежим утримування мінімальних значень (MIN)*

Цей підрежим вимірювання забезпечує можливість виявлення постійних перешкод в каналі, які в іншому випадку могли б залишитися замаскованими, завдяки змінній природі сигналу. Це актуально при вимірюваннях як аналогових каналів, так і цифрових.

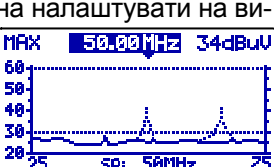

**RD:** 

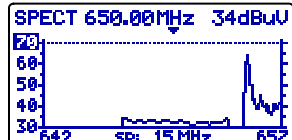

50.00 MHz 34dBuU

**MAX** 

60<br>50<br>40

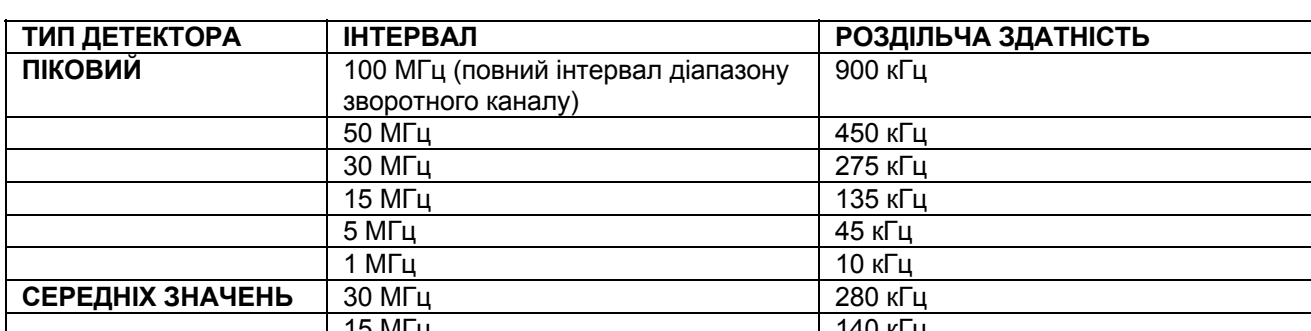

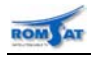

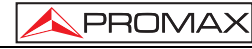

# *4.2.4.4 Підрежим імпульсного детектора (TRANSIENT DETECTOR)*

#### **УВАГА!**

#### **Режим ІМПУЛЬСНОГО ДЕТЕКТОРА функціонує тільки в частотному діапазоні зворотного каналу.**

Режим ІМПУЛЬСНОГО ДЕТЕКТОРА забезпечує можливість порахувати кількість імпульсів, рівень яких виявився вищим від заданої порогової величини. Порогове значення (між 20 та 60 дБмкВ) та частотний діапазон сканування задається користувачем приладу.

Поле параметру сканування **SCAN** показує границі частот, між якими детектор виконує вимірювання (верхня частота може бути зменшена за допомогою меню конфігурації параметр **STOP. FREQ.**).

У наступному рядку (**TIME**) показано час, протягом якого детектор активний (виконує реєстрацію).

Поле лічильника **COUNTER** показує кількість імпульсів, що перевищили граничний рівень, заданий в меню конфігурації (розд. 4.2.5.5) параметром порогової величини виявлення **REF. LINE**.

Щоб внести зміни в поля часу вимірювань (TIME) та лічильника (COUNTER), слід натиснути клавішу **SPECT** [13].

#### *4.2.4.5 Меню режима спектроаналізатора*

Доступ до меню режиму спектроаналізатора можна отримати натисканням клавіші **CONFIG** [14] в режимі спектроаналізатора. Меню має одну сторінку, зміст якої залежить вд **SPECTRUM CONFIG** вибраного підрежиму, що визначається параметром MODE.

Щоб змінити значення певного параметру, слід повернути маніпулятор на потрібне поле, воно активується (виявиться затіненим), натиснути маніпулятор. Тепер значення параметра може бути змінене за допомогою повертання мані-

пулятора. Коли з'явиться потрібне значення, слід натиснути маніпулятор [9] для збереження устаноки.

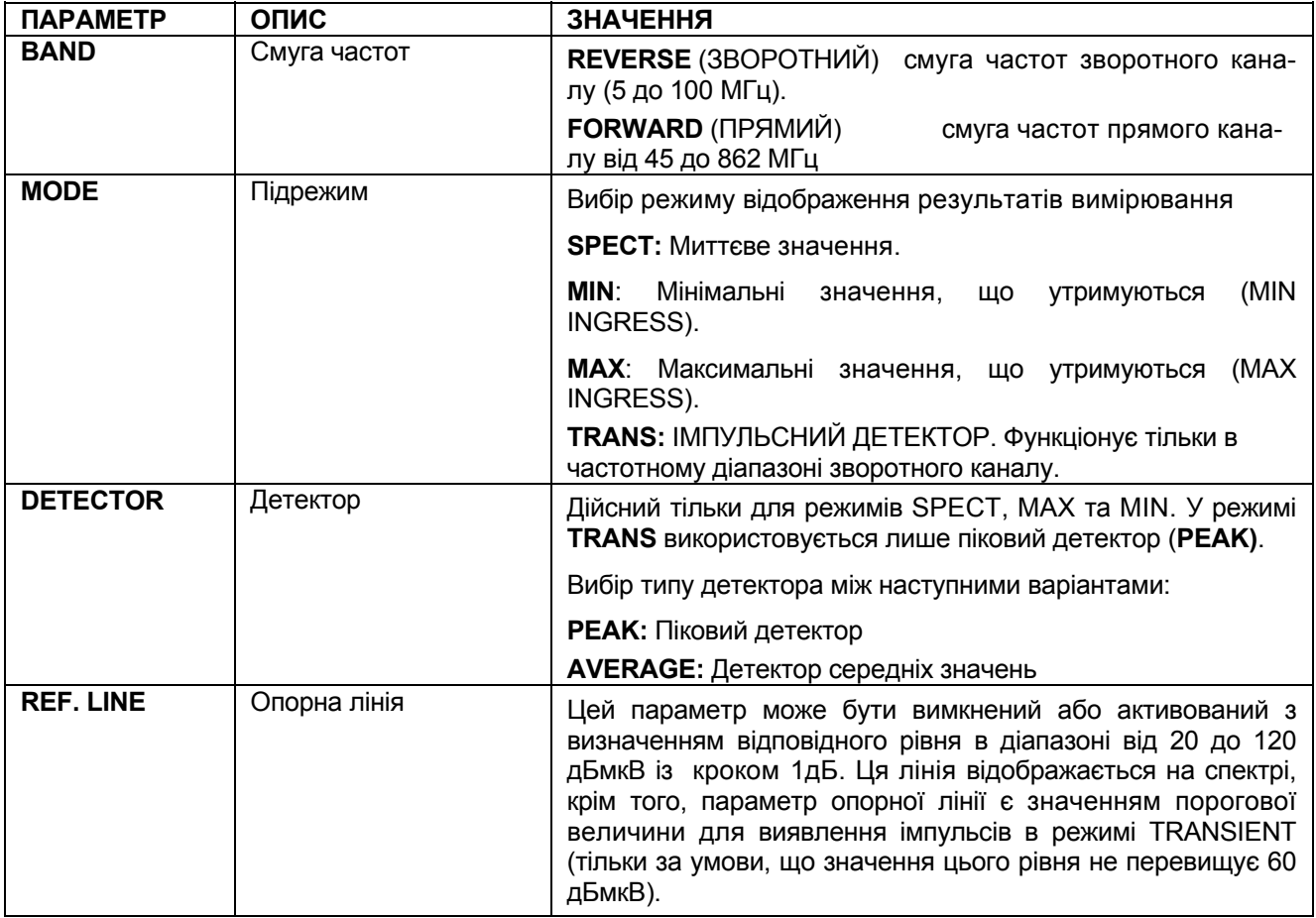

Нижче наводиться перелік параметрів, що можна редагувати в даному меню:

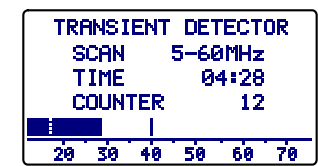

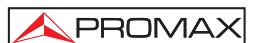

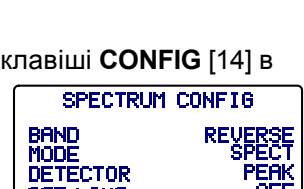

REF.LINE<br>STOP.FRED

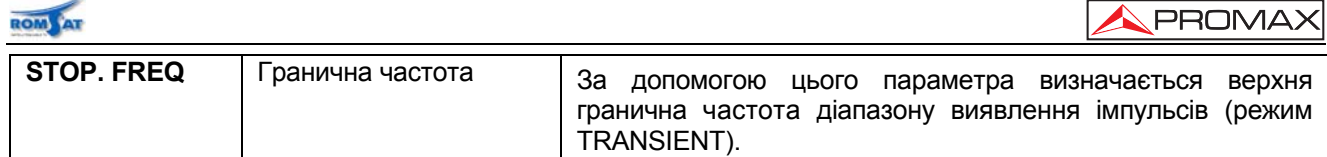

*Щоб вийти з меню конфігурації режиму СПЕКТРАЛЬНОГО АНАЛІЗАТОРА, слід натиснути клавішу того режиму, до якого необхідно здійснити перехід.*

## **4.2.5. Режим вимірювання нахилу АЧХ (TILT)**

У функціональному режимі ВИМІРЮВАННЯ НАХИЛУ АЧХ різниця в рівнях між будь-якими

чотирма, заздалегідь визначеними, пілотними сигналами відображаються на едисплеї приладу як у графічному, так і в цифровому вигляді. Ця функція забезпечує кількісну оцінку вирівнювання (еквалайзингу) АЧХ тракту в певній смузі частот.

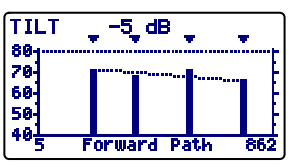

Застосування цієї функції в смузі частот прямого чи зворотного каналу задається за допомогою меню режиму (див. розд. 4.2.5.1 ).

Щоб отримати доступ до цього режиму, слід натиснути клавішу **TILT [12].** На екрані буде відображена гістограма чотирьох пілотних каналів та різниця між рівнями (TILT) верхнього та нижнього пілотів (- 5 дБ). Якщо пілотні несучі відсутні або їх рівень не перевищує 20 дБмкВ, з'явиться наступне повідомлення '**NO PILOTS'**. Опорний рівень відображення на дисплеї можна змінити шляхом повертання маніпулятора [9].

Пілотні сигнали можна визначити за допомогою двох методів:

### **Частотного**

При цьому використовується меню режиму вимірювання нахилу ачх*.* (див. розд. 4.2.5.1 )

### **Канального**

Метод використовується тільки для пілотів в частотному діапазоні прямого каналу, використовуючи режим **СКАНУВАННЯ** за наступною процедурою:

— Над каналом, який ви хочете визначити як нижній пілот, слід розташувати маркер.

— Натиснути клавішу [11] **SCAN,** і в нижній частині екрана з'явиться наступне повідомлення

**' PILOT 1: PRESS TILT '** - (ПІЛОТ 1: СЛІД НАТИСНУТИ **TILT**)

— Утримуючи клавішу [11] **SCAN**, натиснути клавішу [12] **TILT,** тоді з'явиться повідомлення, яке підтверджує введення ПІЛОТА 1: '**PILOT 1 ENTERED'** 

—Для наступних трьох пілотів слід повторити кроки 1 – 3 аналогічно.

## *4.2.5.1 Меню режиму вимірювання нахилу АЧХ (TILT)*

Якщо поточним є режим вимірювання НАХИЛУ АЧХ і потрібно отримати доступ до першої сторінки меню конфігурації режиму, слід натиснути клавішу **CONFIG** [14].

Для зміни певного параметру слід повертати маніпулятор [9], поки поле параметра не

стане активованим (виявиться затіненим) та натиснути маніпулятор повторно. Значення параметра стане активоване (доступне для редагування) і може змінюватись за допомогою повертання обертового селектора. Для фіксації потрібного значення слід натиснути маніпулятор [9] ще раз.

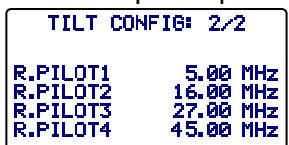

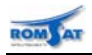

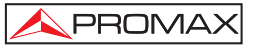

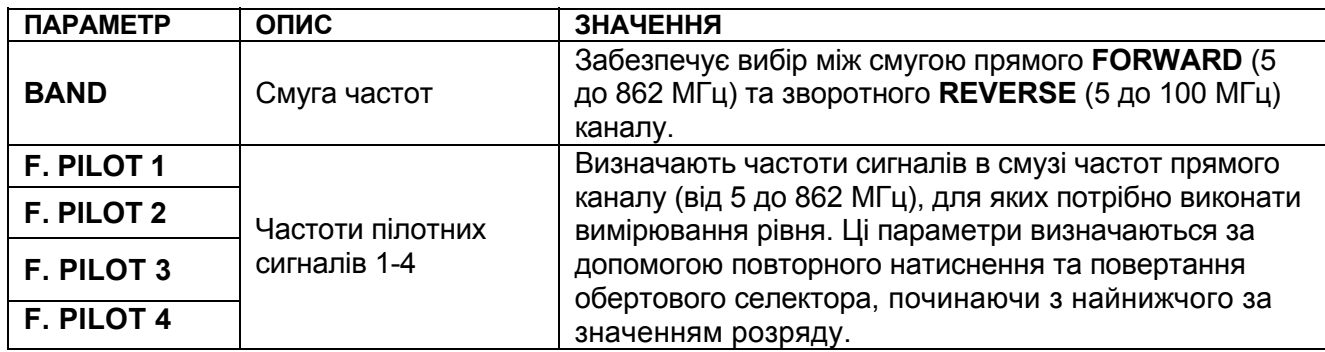

# **4.2.6. Режим реєстратора даних (DATALOGGER)**

Функція **РЕГІСТРАТОРА ДАНИХ** забезпечує можливість автоматичного вимірювання параметрів рівня сигналу, співвідношень Несуча/Шум та Відео/Аудіо (останнє - тільки для

аналогових каналів) кожного з активних каналів у вибраному канальному плані (див. редагування канального плану в розд. 4.2.1)*.* Ці вимірювання зберігаються в пам'яті приладу так, що потім їх можна буде переглянути, надрукувати або перемістити до ПК. В приладі **PROMAX** є можливість збереження 55 вимірювань або регістрів в пам'яті, кожний з яких містить до 140 аналізованих каналів.

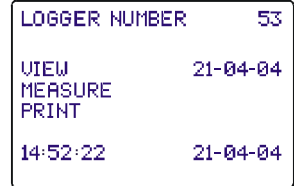

Якщо натиснути клавішу **LOGGER** [16], то з'явиться екран, подібний до

поданого на малюнку. У першому рядку відображається номер регістру (№ 53 на рисунку), дата одержання результатів вимірювання (лише за умови, що функцію **MEASURE**-ВИМІРЮВАННЯ було заздалегідь виконано в цьому регістрі). У наступних рядках наведено функції, які можна виконати в цьому функціональному режимі: **VIEW** - ПЕРЕГЛЯД РЕЗУЛЬТАТІВ, **MEASURE** - ВИМІРЮВАННЯ та **PRINT** - ДРУКУВАННЯ**.**

У нижньому рядку дисплею відображуються поточні час та дата. Редагування цих параметрів виконується згідно розд. 4.2.1.

Щоб перейти до певного рядка початкового екрана функції РЕГІСТРАТОРА ДАНИХ, слід повернути маніпулятор [9], доки поле активується (виявиться затіненим) та натиснути на селектор повторно.

Передусім необхідно вибрати той регістр, на якому потрібно виконати певну функцію: повертанням обертового селектора слід домогтися, щоб поле LOGGER NUMBER - НОМЕР РЕГІСТРА стало затіненим та натиснути селектор ще раз. Повертанням обертового селектора здійснюється вибір бажаного регістра (від 0 до 54) із наступною його фіксацією шляхом натискання селектора. Дата одержання результатів вимірювання відображається під номером регістру (лише за умови виконання вимірювання в цьому регістрі).

Щоб занести результати вимірювань в регістр, слід вибрати функцію **MEASURE** – ВИМІРЮВАННЯ. Для цього виконується повертання обертового селектора [9], а коли потрібне поле відобразиться затіненим, слід натиснути маніпулятор для входу в регістр. На екрані відобразиться інформація, яка могла бути занесена в вибраний регістр раніше (необхідно оцінити важливість цієї інформації, оскільки вона буде видалена з пам'яті приладу). Після наступного натискання маніпулятора [9] прилад **PROMAX** виконає всі вимірювання, які визначені в меню конфігурації РЕГІСТРАТОРА ДАНИХ для всіх активних каналів канального плану (див. функцію редагування канального плану в розд. 4.2.1).

#### **УВАГА!**

**Обробка каналів, як аналогових, так і цифрових, а також параметри вимірювань (частота звукової несучої для аналогових каналів та частотне зміщення при вимірюванні шуму та оцінці співвідношення C/N цифрових каналів ) залежать від конфігурації режимів, на які налаштований прилад на момент проведення вимірювання.** 

Щоб повернутися до початкового меню функції РЕГІСТРАТОРА ДАНИХ, слід натиснути клавішу **LOGGER.**

Для перевірки вимірювань, які зберігаються в певному регістрі, слід вибрати режим **VIEW**-ПЕРЕГЛЯД РЕЗУЛЬТАТІВ**:**

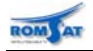

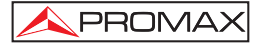

У першому рядку відображається назва канального плану (CCIR в прикладі), зміщення звукової несучої (5.50 МГц), різновид звукової демодуляції (FM) та одиниця вимірювання (дБмкВ). У другому рядку - номер (53 на малюнку) регістру та заголовки вимірювань (V-Відео, V/A-Відео/Аудіо та C/N-Несуча/Шум). Виконані вимірювання відображаються в наступному форматі: у першій графі ідентифікується канал, позначка D із правого боку вказує, що канал визначено як цифровий (щодо редагуван-

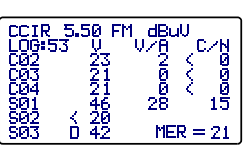

ня канального плану див. розд. 4.2.1 Загального меню конфігурації), у другій - показується рівень, у третій співвідношення Відео/Аудіо (тільки для аналогових каналів), у четвертій - співвідношення Несуча/Шум. Перегляд вимірювань для інших, не показаних на екрані, каналів виконується за допомогою повороту обертового селектора.

Момент часу та дата прийому вимірювання в регістр відображаються в кінці списку вимірювань, в наступному порядку: година**:**хвилина**:**секунда та місяць**:**день**:**рік. Щоб повернутися до початкового меню функції РЕГІСТРАТОРА ДАНИХ, слід натиснути клавішу **LOGGER**.

Для друкування результатів вимірювання, слід вибрати поле **PRINT**-ДРУКУВАННЯ, заздалегідь ознайомившись із розд. 4.3*. Далі наведено приклад роздруковки результатів вимірювання*

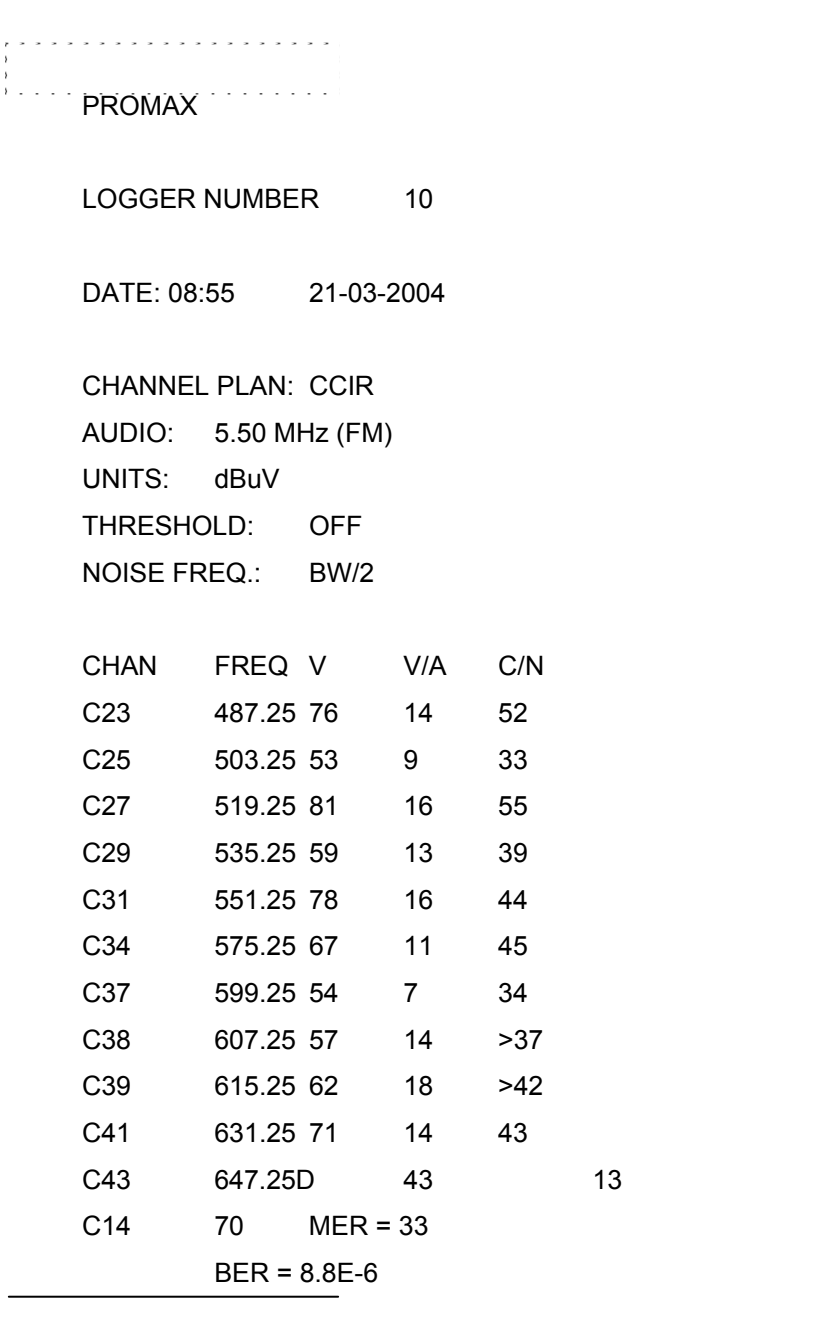

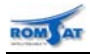

#### *4.2.6.1 Меню режима реєстратора даних*

Перехід із режиму РЕГІСТРАТОРА ДАНИХ до відповідного меню конфігурації здійснюється за допомогою натискання клавіші [14] **CONFIG**. Це меню надає можливість зміни параметрів порогового рівня **THRESHOLD** та типів вимірювань **MEASURES.** Щоб виконати наступний перехід до них, слід повернути обертовий селектор, і як тільки потрібний параметр виявиться затіненим - натиснути селектор ще раз. Після цього стає можливим редагування значення параметра також повертанням селектора. Щоб зафіксувати нове значення, слід натиснути селектор ще раз.

LOGGER CONFIG THRESHOLD OFF<br>MODE AV-CN/MER-BER

**THRESHOLD:** Активує / вимикає пороговий рівень вимірювання. Цей параметр забезпечує гнучкість виконання реєстрування, завдяки активуванню тільки важливих на погляд користувача вимірювань.

**MODE:** У режимі **OFF** (вимкнений) приймаються всі вимірювання (із рівнем, вищим ніж 20 дБмкВ). В іншому випадку, якщо рівень заданий, то будуть оброблені тільки ті канали, рівень яких перевищує значення параметра THRESHOLD.

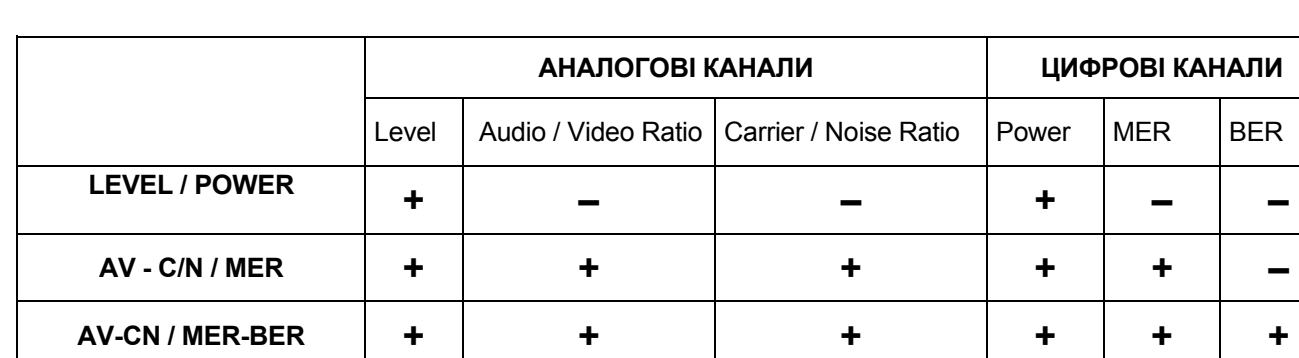

**MEASURES:** Визначає типи вимірювань, які виконуються.

*Щоб вийти з меню конфігурації режиму РЕГІСТРАТОРА ДАНИХ, слід натиснути клавішу того режиму, до якого необхідно здійснити перехід.*

#### **4.3 Підключення до комп'ютера або принтера**

**PROMAX** може бути приєднаним до ПК або принтера за допомогою послідовного інтерфейсу для передачі даних із використанням кабелю з'єднання CC-208.

#### **УВАГА!**

**Для з'єднання не слід використовувати який-небудь інший кабель, крім кабелю фірмивиробника, інакше прилад може зазнати серйозних пошкоджень.** 

Перед приєднанням **PROMAX** до **ПК** слід вимкнути їх енергетичне живлення.

Приєднайте кінець кабелю з'єднання, що відповідає приладу **PROMAX,** до роз'єму [8], а інший кінець - до послідовного інтерфейсу персонального комп'ютера або принтера.

Після з'єднання комп'ютера або принтера, слід вибрати в приладі **PROMAX** режим **LOGGER.** Якщо вибрати функцію **PRINT**-ДРУКУВАННЯ, то дані будуть перенесені до відповідного пристрою через послідовний інтерфейс.

Параметри, які використовуються в приладі **PROMAX** для зв'язку та які повинні бути визначені на пристрої (ПК або принтері), що приєднуються наступні:

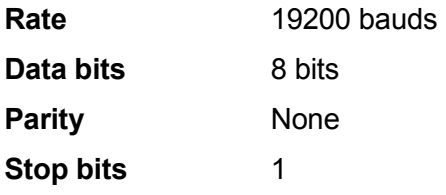

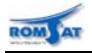

Програмне забезпечення дистанційного управління **RM-010(008)** (варіант додаткової комплектації) забезпечує виконання за допомогою комп'ютера наступних функцій:

- CHANNELS PLAN PROCESSOR: Зміна, доповнення або вилучення канальних планів.
- CONFIGURATION: Зміна всіх параметрів конфігурації.
- DATA LOGGER: Редагування та збереження всіх розміщених в регістрах вимірювань.
- UPDATE: Оновлення версії програмного забезпечення **PROMAX**.

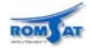

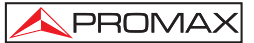

# **5. Обслуговування**

У цій частині інструкції наводиться опис процедури обслуговування та виявлення дефектів.

## **5.1 Інструкції по поверненню приладу на ремонт**

Прилади, які відправляються для ремонту або калібрування в гарантійний чи післягарантійний період, повинні передаватись з наступною письмово оформленою інформацією: назва компанії, ім'я контактної особи, адреса, номер телефону, гарантійний талон (для гарантійного обслуговування) та опис проблеми або необхідної послуги.

# **5.2 Правила обслуговування приладу**

Обслуговування, яке проводиться користувачем, складається з чистки поверхні та заміни батареї. Всі інші дії повинні проводитись компетентним та кваліфікованим в обслуговуванні даного типу приладів персоналом.

## **5.2.1. Чищення корпусу та дисплею**

**УВАГА!** 

**Не використовуйте ароматизовані вуглеводні та розчинники на основі хлору. Такі продукти можуть бути агресивними щодо пластмас, які використовуються в конструкції корпусу.** 

Поверхня повинна бути очищена за допомогою м'якої тканини слабим розчином миючого засобу та водою. Перед наступним використанням слід повністю висушити прилад.

**УВАГА!** 

**Для очищення контактів слід використовувати суху тканину. Не використовуйте мокру або вологу тканину.** 

**УВАГА!** 

**Для очищення лицьової панелі, особливо екрана, не використовуйте алкоголь або його похідні. Ці продукти можуть призвести до погіршення механічних властивостей матеріалів та зменшення терміну їх використання.** 

## **5.3 Компоненти, що не дозволяється замінювати користувачам**

Не змінюйте плавкі запожники на ті що не відповідають наступним вимогам:

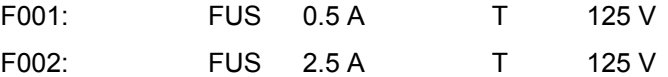

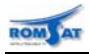

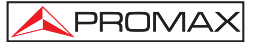

# **6. Додатки**

# **6.1 ДОДАТОК A. ВИМІРЮВАННЯ РІВНЯ ВІДЕОНЕСУЧОЇ (CL) –АНАЛОГОВІ КАНАЛИ -**

#### **A) Негативна модуляція відео (PAL/NTSC)**

Вимірювання рівня відеонесучої шляхом визначення піку модуляції як величини вимірювання сигналу, яка досягає максимального значення сигналу протягом строчної синхронізації. Для проведення цього вимірювання, при якому необхідно виявити пік модульованого сигналу, вимагається мінімальність відрізку часу.

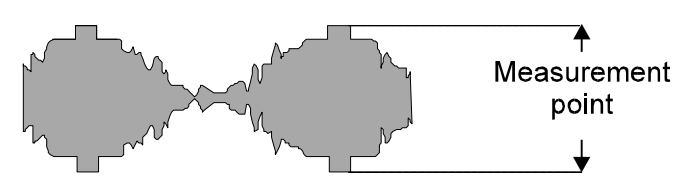

Типові значення, між якими коливається рівень відеонесучої:

—В розподільній мережі: Від 70 до 100 дБмкВ (Від 10 до 40 дБмВ)

— На вході телевізора: Від 60 до 80 дБмкВ (Від 0 до 20 дБмВ)

#### **B) Позитивна модуляція відео (SECAM)**

При цьому типі модуляції рядкова (строчна) синхронізація задається мінімальним рівнем несучої. Максимальний рівень сигналу (точка вимірювання ) є змінним у часі та залежить від характеру зображення, що передається. Різниця могла б досягти 10 дБ при переході між білим та чорним зображенням; проте сигнали білого та VIT (Video Insertion Test – випробувальної вставки відео) передаються в імпульсах розгортки, що зменшує цю границю приблизно до 4 дБ.

Виходячи з цього факту та малої тривалості VIT, щоб одержати точніше вимірювання в середньому значенні при вимірюванні рівнів сигналів SECAM, доцільно додати 2 дБ до значення, що відображається на дисплеї.

# **6.2 ДОДАТОК B.- ВИМІРЮВАННЯ РІВНЯ СУСІДНІХ КАНАЛІВ – АНАЛОГОВІ КАНАЛИ -**

Співвідношення між амплітудами відеонесучих двох сусідніх каналів можна одержати за наступною формулою:

 $C_{LVI} - C_{LV2}$ (dB)

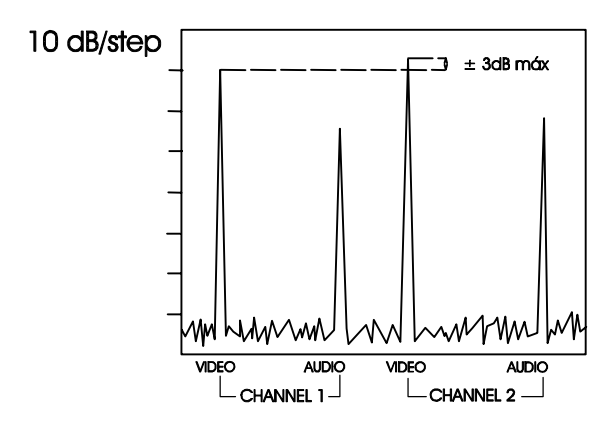

Різниця між рівнями несучих сусідніх каналів , що перевищує 3 дБ, може призвести до проблеми інтерференції в приймальному телевізійному тракті.

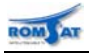

# **6.3 ДОДАТОК C.- ВИМІРЮВАННЯ СПІВВІДНОШЕННЯ ВІДЕО/АУДІО –АНАЛОГОВІ КАНАЛИ**

 $V / A = V_1 - A_1$  (dB)

Ця формула дає можливість вимірювання співвідношення між амплітудами відеонесучої та звукової несучої.

Хоча цей процес залежить від стандарту, що використовується, вважається, що для передачі належним чином канал PAL повинен мати рівень звукової піднесучої на 13дБ нижчим за рівень відеонесучої.

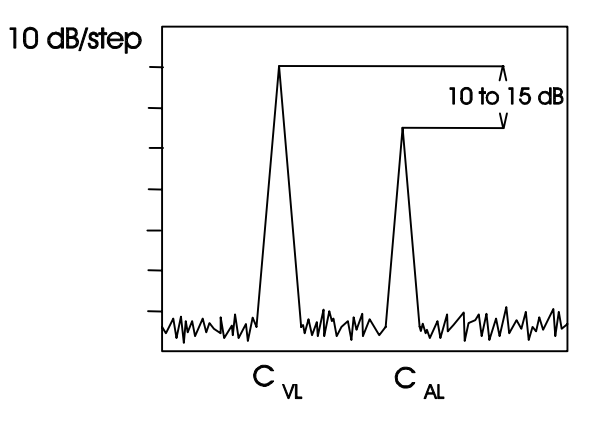

Ці технічні умови гарантують відсутність перешкод в цьому або в сусідньому каналі.

## **6.4 ДОДАТОК D.- СПІВВІДНОШЕННЯ НЕСУЧА/ШУМ (C/N) –АНАЛОГОВІ КАНАЛИ**

Параметр відношення Несучої до Шуму показує вимірювання якості сигналу. Потужність шуму залежить від смуги частот вимірювального фільтра. В аналоговому ТБ звичайно референцним є рівень шуму в смузі частот 5 МГц (Це справедливо для приладу **PROMAX**). Якщо потрібно знати співвідношення C/N для різних смуг частот (BW), то слід застосувати наступну формулу перерахунку, що описана нижче.

Почнемо зі значення параметра C/N:

 $C / N_{BW_v} = C - N_{BW_v}$ 

C: Рівень відеонесучої

N<sub>BWX</sub>: Потужність Шуму в смузі частот вимірювання BWx

Та потужності шуму в смузі частот **BWx**, яка може бути зв'язана з потужністю шуму в смузі **5 МГц,**  за формулою:

 $N_{\text{BW}_{\text{x}}}$  =  $N_{\text{5MHz}}$  + 10log( $\frac{\text{BW}_{\text{X}}}{\text{5MHz}}$ )

Тож співвідношення C/N у вказаній смузі частот вимірювання шуму BWx має наступний вигляд:

$$
C/N_{BW_{x}} = C - N_{BW_{x}} = C - N_{SMHz} - 10log(\frac{BWx}{SMHz}) = C/N_{PROMAX-10} - 10log(\frac{BWx}{Smhz})
$$

Таким чином, від показань **PROMAX** слід віднімати значення **10 log (BWx / 5 МГц).**

Існують певні технічні вимоги (стандарти), які визначають мінімальне значення **C/N**, припустиме при інсталяції. Взагалі при значеннях більше **40 дБ** сигнали вважаються хорошої якості. Якщо C/N нижче 40дБ, на телевізійному екрані з'являється т.зв. "сніг".

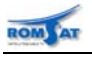

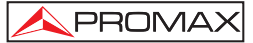

# **6.5 ДОДАТОК E.- ВИМІРЮВАННЯ СПІВВІДНОШЕННЯ НЕСУЧА/ШУМ (C/N)**

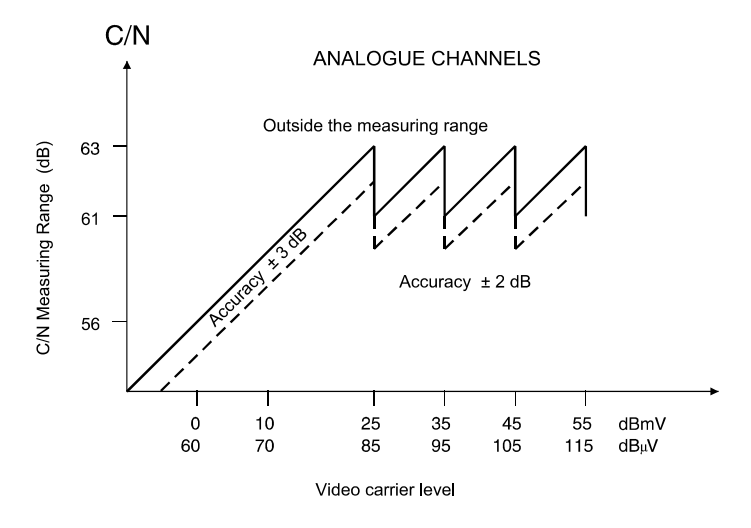

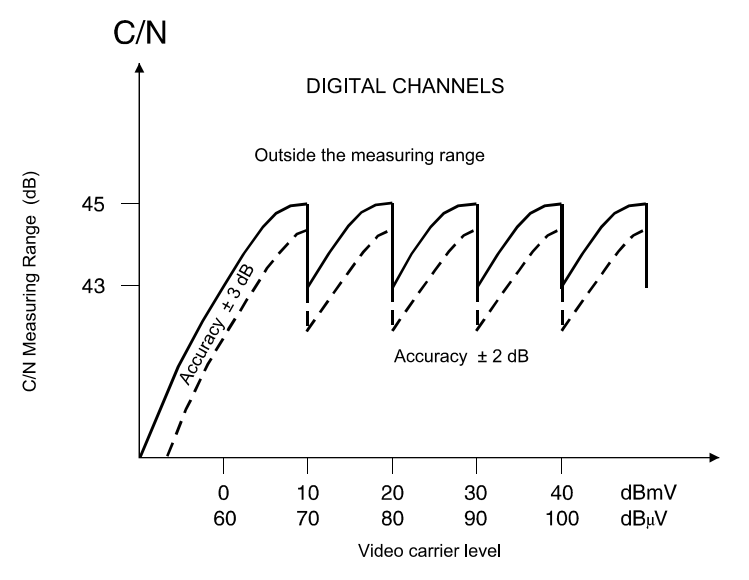

Припустимо, що рівень відеонесучої відео для аналогового каналу становить 20 дБмВ - по діаграмі можна зробити висновок, що діапазон вимірювання становить 48 дБ.

Наприклад, якщо при проведенні вимірювання співвідношення C/N становить 54 дБ, то на дисплеї відобразиться C/N > 48дБ. З іншого боку, якщо C/N дорівнює 42дБ, ми побачимо на дисплеї буде повідомлення C/N = 42дБ.

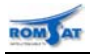

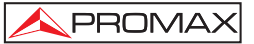

# **6.6 ДОДАТОК F.- СПІВВІДНОШЕННЯ НЕСУЧА/ШУМ (C/N) ДЛЯ ЦИФРОВИХ КАНАЛІВ МОДУЛЯЦІЇ 64-QAM**

Для 64-QAM DVB-C цифрового сигналу даних із смугою частот 8 МГц співвідношення C/N повинно перевищувати 20 дБ. Сигнали, для яких це значення менше, характеризуються неприйнятною якістю.

Пояснення та приклад

Основний параметр, за допомогою якого описується якість цифрового сигналу даних є співвідношення кількості помилкових біт до повної кількості біт, що передаються. Цей параметр відомий як BER (частота появи помилок).

Група DVB (Digital Video Broadcasting - Цифрова передача відео) дає визначення ' майже безпомилкової передачі ' (ETR290 Група Вимірювань ETR290), як такої, що характеризується менше ніж 1 помилкою протягом однієї години передачі. Для 64 QAM DVB-C передачі pre-FEC (Forward Error Correction - Пряме Виправлення Помилки) помилка повинна бути <1.E-4.

Оскільки при цифровій передачі немає однієї виділеної несучої, то краще використовувати термін Eb/No. Співвідношення між Eb/ No та C/N задається згідно рівняння:

$$
C/N(dB) = \frac{E_b}{N_0}(dB) + 10 * log(R_s * \frac{log_2(M)}{BW})
$$

де:

.

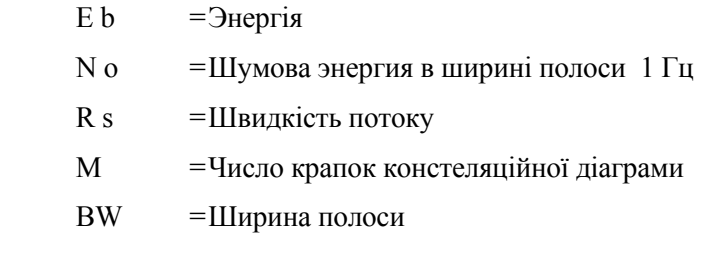

Для DVB-C, 64 QAM, Rs=6.875 Mbaud, BW=8 MHz,

 $C/N$  (dB) = Eb / No (dB) + 7.12.

Для BER з 1E-4, Eb/No ≈ 16 dB. Тому C/N ≈ 23 dB